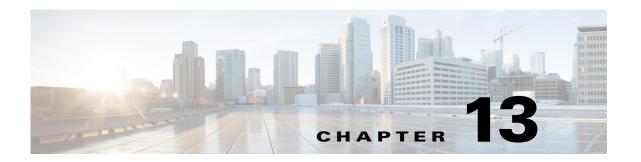

# **Module Commands for Cisco Unified SIP Proxy**

- backup (module)
- backup category
- backup security key
- backup security enforced
- backup security protected
- backup server authenticate
- clock timezone
- continue
- copy core
- copy sftp:
- copy sftp: configuration active
- hostname
- interface gigabitethernet
- ip address
- ip broadcast-address
- ip tcp keepalive-time
- log console
- log console monitor
- log server
- log trace boot
- log trace buffer save
- ntp server
- offline
- reload
- restore
- restore factory default
- security ssh known-hosts
- show backup

- show backup history
- show backup server
- show clock
- show cpu-usage history
- show cps history
- show disk-usage
- show interfaces
- show logs
- show ntp associations
- show ntp servers
- show ntp source
- show ntp status
- show memory-usage history
- show process
- show running-config
- show security ssh known-hosts
- show software
- show trace log
- show startup-config
- show version
- snmp-server community
- snmp-server contact
- snmp-server enable traps
- snmp-server host
- snmp-server location
- software download
- software upgrade
- system monitor
- write

## backup (module)

To set the backup parameters, use the **backup** command in module configuration mode. To delete the number of revisions or the backup server URL, use the **no** form of this command.

backup {revisions number | server url sftp-url username sftp-username password sftp-password}

**no backup** {revisions number | server url sftp-url}

### **Syntax Description**

| revisions number       | Number of revision files stored in the Cisco Unified SIP Proxy database. |
|------------------------|--------------------------------------------------------------------------|
| server url sftp-url    | URL to the SFTP server where the backup files are to be stored.          |
| username sftp-username | User ID needed to access the SFTP server.                                |
| password sftp-password | Password needed to access the SFTP server.                               |

### **Command Default**

None

#### **Command Modes**

Module configuration (config)

#### **Command History**

| Cisco Unified SIP Proxy Version | Modification                 |
|---------------------------------|------------------------------|
| 1.0                             | This command was introduced. |

### **Usage Guidelines**

Set these parameters before backing up any files.

Consider the amount of storage space that each backup file requires when setting the number of files to store. When the number is reached, the next backup file overwrites the oldest stored backup file.

The system automatically numbers and dates the backup files and identifies the revision number in a **backupid** field. Reference this backup ID value when restoring a file.

Performing different backup types at various times causes different backup IDs for data backups and configuration backups. For example, the last data backup ID might be 3 and the last configuration backup might be 4. Performing an **all** backup might result in a backup ID of 5 for both data and configuration. See the backup category command for information about different backup types.

There are two **backup** commands: this command in module configuration mode, and another command in offline EXEC mode.

If the **backup** (module) command is unset, and the **backup** (offline EXEC) command is unset, the command fails.

If the **backup** (module) command is set, and the **backup** (offline EXEC) command is unset, the **backup** (module) command is used

If the **backup** (module) command is unset, and the **backup** (offline EXEC) command is set, the **backup** (offline EXEC) command is used.

If both commands are set, the **backup** (offline EXEC) command is used.

## Examples

The following example sets 7 revisions on SFTP server /branch/vmbackups.

```
se-10-1-0-0> enable
se-10-1-0-0# configure terminal
```

se-10-1-0-0(config) > backup revisions 7

 ${\tt se-10-1-0-0\,(config)} > {\tt backup \ server \ url \ sftp://branch/vmbackups \ username \ admin \ password}$ 

mainserver

| Command             | Description                                                |
|---------------------|------------------------------------------------------------|
| backup category     | Specifies the type of data to be backed up.                |
| show backup history | Displays statistics for backed-up files.                   |
| show backup server  | Displays the SFTP server designated to store backup files. |

## backup category

To specify the type of data to be backed up, use the **backup category** command in offline mode.

backup category {all | configuration | data}

### **Syntax Description**

| all           | Backs up all data.                                      |
|---------------|---------------------------------------------------------|
| configuration | Backs up only system and application settings.          |
| data          | Backs up only voice-mail messages and application data. |

### **Command Default**

All data is backed up.

#### **Command Modes**

Offline

### **Command History**

| Cisco Unified SIP Proxy Version | Modification                 |
|---------------------------------|------------------------------|
| 1.0                             | This command was introduced. |

## **Usage Guidelines**

Use this command to indicate the type of Cisco Unified SIP Proxy data.

## **Examples**

The following examples illustrate all the backup categories:

```
se-10-1-0-0> enable
se-10-1-0-0# offline
!!!WARNING!!!: Putting the system offline will terminate all active calls.
Do you wish to continue [n]? : y
se-10-1-0-0(offline)# backup category all
se-10-1-0-0(offline)# continue
se-10-1-0-0#
se-10-1-0-0> enable
se-10-1-0-0# offline
!!!WARNING!!!: Putting the system offline will terminate all active calls.
Do you wish to continue [n]? : \mathbf{y}
se-10-1-0-0 (offline) # backup category configuration
se-10-1-0-0 (offline) # continue
se-10-1-0-0#
se-10-1-0-0> enable
se-10-1-0-0# offline
!!!WARNING!!!: Putting the system offline will terminate all active calls.
Do you wish to continue[n]? : y
se-10-1-0-0 (offline) # backup category data
se-10-1-0-0 (offline) # continue
se-10-1-0-0#
```

| Command             | Description                                     |
|---------------------|-------------------------------------------------|
| continue            | Activates the backup or restore process.        |
| offline             | Initiates Cisco Unified SIP Proxy offline mode. |
| show backup history | Displays details about backed-up files.         |
| show backup server  | Displays details about the backup server.       |

# backup security key

To create or delete the primary key used for encrypting and signing the backup files, use the **backup security key** command in module configuration mode.

### backup security key {generate | delete}

## **Syntax Description**

| generate | Creates a primary key. |
|----------|------------------------|
| delete   | Deletes a primary key. |

### **Command Default**

No key is configured.

### **Command Modes**

Module configuration (config)

## **Command History**

| Cisco Unified SIP Proxy Version | Modification                 |
|---------------------------------|------------------------------|
| 1.0                             | This command was introduced. |

## **Usage Guidelines**

Use the **backup security key** command in Cisco Unified SIP Proxy configuration mode to create or delete the primary key used for encrypting and signing the backup files. When creating a backup security key, you are prompted to enter the password from which the key will be derived.

This command is not saved in the startup configuration when you use the write command.

### **Examples**

The following example creates a primary key:

se-10-1-0-0(config) > backup security key generate
Please enter the password from which the key will be derived: \*\*\*\*\*\*

The following example deletes a primary key:

se-10-1-0-0(config)> backup security key delete You have a key with magic string cfbdbbee Do you want to delete it [y/n]?:

| Command                   | Description                                                                |
|---------------------------|----------------------------------------------------------------------------|
| backup security enforced  | Specifies that only protected and untampered backup files can be restored. |
| backup security protected | Enables secure mode for backups.                                           |
| write                     | Copies the running configuration to the startup configuration.             |

## backup security enforced

To specify that only protected and untampered backup files can be restored, use the **backup security enforced** command in Cisco Unified SIP Proxy configuration mode.

### backup security enforced

## **Syntax Description**

This command has no arguments or keywords.

#### **Command Default**

All of the following types of backup files are restored:

- Unprotected (clear)
- Protected
- Untampered

## **Command Modes**

Module configuration (config)

## **Command History**

| Cisco Unified SIP Proxy Version | Modification                 |
|---------------------------------|------------------------------|
| 1.0                             | This command was introduced. |

### **Usage Guidelines**

Before you can use this command, you must generate a backup security key by using the **backup** security key generate command.

Use the **backup security enforced** command in Cisco Unified SIP Proxy configuration mode to specify that only protected and untampered backup files can be restored. By default, the system also restores unprotected (clear) backup files, as protected backup files and untampered backup files.

## **Examples**

The following example specifies that only protected and untampered backup files can be restored:

se-10-1-0-0# configure terminal
se-10-1-0-0(config)# backup security enforced

| Command                      | Description                                                                          |
|------------------------------|--------------------------------------------------------------------------------------|
| backup security key generate | Creates or deletes the primary key used for encrypting and signing the backup files. |
| backup security protected    | Enables secure mode for backups.                                                     |

# backup security protected

To enable secure mode for backups, use the **backup security protected** command in Cisco Unified SIP Proxy configuration mode.

### backup security protected

## **Syntax Description**

This command has no arguments or keywords.

#### **Command Default**

Backup files are stored in unprotected mode on the remote server.

### **Command Modes**

Module configuration (config)

### **Command History**

| Cisco Unified SIP Proxy Version | Modification                 |
|---------------------------------|------------------------------|
| 1.0                             | This command was introduced. |

## **Usage Guidelines**

Before using this command, you must generate backup security key by using the **backup security key generate** command.

Use the **backup security protected** command in Cisco Unified SIP Proxy configuration mode to enable secure mode for backups. In secure mode, all backup files are protected using encryption and a signature.

## Examples

The following example enables secure mode for backups:

se-10-1-0-0# configure terminal

se-10-1-0-0(config)# backup security protected

| Command                      | Description                                                                          |
|------------------------------|--------------------------------------------------------------------------------------|
| backup security enforced     | Specifies that only protected and untampered backup files can be restored.           |
| backup security key generate | Creates or deletes the primary key used for encrypting and signing the backup files. |

## backup server authenticate

To retrieve the fingerprint of the backup server's host key, use the **backup server authenticate** command in module configuration mode.

#### backup server authenticate

**Syntax Description** 

This command has no arguments or keywords.

**Command Default** 

This command has no default value.

**Command Modes** 

Module configuration (config)

### **Command History**

| Cisco Unified SIP Proxy Version | Modification                 |
|---------------------------------|------------------------------|
| 1.0                             | This command was introduced. |

### **Usage Guidelines**

Use the **backup server authenticate** command in module configuration mode to retrieve the fingerprint of the backup server's host key. Before using this command, users must configure the backup server URL and the login credential. The backup server URL must start with "sftp://." After the fingerprint is retrieved from the backup server, the system prompts the user for confirmation.

If this command is accepted, the fingerprint is stored in the form of "backup server authenticate fingerprint *fingerprint-string*" in the running configuration. This command is not saved in the startup configuration when you use the **write** command.

### **Examples**

The following example retrieves the fingerprint of the backup server's host key:

```
se-10-1-0-0# configure terminal
se-10-1-0-0(config)# backup server authenticate
The fingerprint of host 10.30.30.100 (key type ssh-rsa) is:
   a5:3a:12:6d:e9:48:a3:34:be:8f:ee:50:30:e5:e6:c3
Do you want to accept it [y/n]?
```

| Command                  | Description                                                       |
|--------------------------|-------------------------------------------------------------------|
| security ssh known-hosts | Configures the MD5 fingerprint of the SSH server's host key.      |
| show security ssh        | Displays a list of configured SSH servers and their fingerprints. |
| write                    | Copies the running configuration to the startup configuration.    |

## clock timezone

To set the time zone for the Cisco Unified SIP Proxy service module, use the **clock timezone** command in module EXEC mode.

clock timezone [time-zone]

### **Syntax Description**

time-zone

(Optional) Specifies the time zone of the local branch.

#### **Command Modes**

Module EXEC (>)

#### **Command History**

| Cisco Unified SIP Proxy Version | Modification                 |
|---------------------------------|------------------------------|
| 1.0                             | This command was introduced. |

#### **Usage Guidelines**

The configured NTP server provides the date-stamp system and application functions. The **clock timezone** command specifies the local time zone where Cisco Unified SIP Proxy is installed.

If you know the phrase for the time-zone, enter it for the *time-zone* value. If you do not know the time zone phrase, leave the *time-zone* value blank and a series of menus appear to guide you through the time zone selection process.

### Examples

To select United States Pacific Time using the time-zone menu:

```
se-10-1-0-0# configure terminal
Enter configuration commands, one per line. End with CNTL/Z.
se-10-1-0-0(config) > clock timezone
Please identify a location so that time zone rules can be set correctly.
Please select a continent or ocean.
1) Africa
                   4) Arctic Ocean
                                        7) Australia
                                                          10) Pacific Ocean
2) Americas
                   5) Asia
                                        8) Europe
                  6) Atlantic Ocean 9) Indian Ocean
3) Antarctica
>? 2
Please select a country.
1) Anguilla
                           29) Honduras
2) Antigua & Barbuda
                          30) Jamaica
3) Argentina
                              31) Martinique
4) Aruba
                          32) Mexico
5) Bahamas
                          33) Montserrat
6) Barbados
                           32) Netherlands Antilles
7) Belize
                           34) Nicaragua
8) Bolivia
                           35) Panama
9) Brazil
                           36) Paraguay
10) Canada
                                37) Peru
11) Caribbean NL
                          38) Puerto Rico
12) Cayman Islands
                                39) St Barthelemy
                            40) St Kitts & Nevis
13) Chile
14) Colombia
                            41) St Lucia
15) Costa Rica
                             42) St Maarten (Dutch)
16) Cuba
                             43) St Martin (French)
17) Curacao
                             44) St Pierre & Miquelon
```

```
18) Dominica
                             45) St Vincent
19) Dominican Republic
                             46) Suriname
                             47) Trinidad & Tobago
20) Equador
21) El Salvador
                             48) Turks & Caicos Is
                            49) United States
22) French Guiana
23) Greenland
                            50) Uruquay
                            51) Venezuela
24) Grenada
25) Guadeloupe
                             52) Virgin Islands (UK)
26) Guatemala
                             53) Virgin Islands (US)
27) Guyana
28) Haiti
>? 49
Please select one of the following time zone regions.
1) Eastern (most areas)
2) Eastern - MI (most areas)
3) Eastern - KY (Louisville area)
4) Eastern - KY (Wayne)
5) Eastern - IN (most areas)
 6) Eastern - IN (Da, Du, K, Mn)
7) Eastern - IN (Pulaski)
8) Eastern - IN (Crawford)
9) Eastern - IN (Pike)
10) Eastern - IN (Switzerland)
11) Central (most areas)
12) Central - IN (Perry)
13) Central - IN (Starke)
14) Central - MI (Wisconsin border)
15) Central - ND (Oliver)
16) Central - ND (Morton rural)
17) Mountain (most areas)
18) Mountain - ID (south); OR (east)
19) Mountain Time - Navajo
20) MMST - Arizona (except navajo)
21) Pacific
22) Alaska (most areas)
23) Alaska - Juneau area
24) Alaska - Sitka area
25) Alaska - Annette Island
26) Alaska - Yakutat
27) Alaska (west)
28) Aleutian Islands
29) Hawaii
>? 21
The following information has been given:
        United States
        Pacific Time
Therefore TZ='America/Los_Angeles' will be used.
                      Mon Sep 23 17:23:54 PDT 2019.
Local time is now:
Universal Time is now: Tue Sep 24 00:23:54 UTC 2019.
Is the above information OK?
1) Yes
2) No
>? 1
Save the change to startup configuration and reload the module for the new time zone to
take effect.
se-10-1-0-0(config)>
```

| Command           | Description                 |
|-------------------|-----------------------------|
| ntp server        | Specifies the NTP server.   |
| show clock detail | Displays the clock details. |

## continue

To return the Cisco Unified SIP Proxy system to online mode, use the **continue** command in module offline mode.

## continue

## **Syntax Description**

This command has no arguments or keywords.

#### **Command Default**

The system remains in offline mode.

### **Command Modes**

Module offline (offline)

### **Command History**

| Cisco Unified SIP Proxy Version | Modification                 |
|---------------------------------|------------------------------|
| 1.0                             | This command was introduced. |

## **Usage Guidelines**

This command returns the Cisco Unified SIP Proxy system to the previous online mode, such as after a backup procedure or to discontinue a restore to factory defaults. The system begins processing new calls and voice messages. Cisco Unified SIP Proxy still routes calls in offline mode.

## **Examples**

The following example illustrates the use of the **continue** command in the backup procedure:

```
se-10-1-0-0# offline
!!!WARNING!!!: Putting the system offline will terminate all active calls.
Do you wish to continue[n]?: y
se-10-1-0-0(offline)# backup category data
se-10-1-0-0(offline)# continue
se-10-1-0-0#
```

| Command                 | Description                                                                                                    |
|-------------------------|----------------------------------------------------------------------------------------------------|
| backup                  | Identifies the data to be backed up.                                                                           |
| offline                 | Terminates all active calls and prevents new calls from connecting to the Cisco Unified SIP Proxy application. |
| reload                  | Restarts the Cisco Unified SIP Proxy system.                                                                   |
| restore                 | Identifies the file to be restored.                                                                            |
| restore factory default | Restores the system to factory default values.                                                                 |

## copy core

To copy a core file to a remote URL, use the copy core command in module EXEC mode.

copy core core-name url sftp/http url

## **Syntax Description**

| core-name     | Core filename     |
|---------------|-------------------|
| sftp/http url | SFTP/HTTP address |

## **Command Default**

None

### **Command Modes**

Module EXEC (>)

## **Command History**

| Cisco Unified SIP Proxy Version | Modification                 |
|---------------------------------|------------------------------|
| 1.0                             | This command was introduced. |

## **Usage Guidelines**

The standard SFTP URL format is supported where the user ID and password are mandatory attributes:

sftp://[user-id:sftp-password@]sftp-server-address[/directory]

## **Examples**

The following command copies the core to sftp://uid:pw@sftp.example.com/pub/.

se-10-0-0-0# copy core testfilename url sftp://uid:pwd@sftp.example.com/pub/

| Command    | Description                                               |
|------------|-----------------------------------------------------------|
| copy sftp: | Copies a new configuration from an SFTP server to another |
|            | Cisco Unified SIP Proxy location.                         |
| show cores | Displays all core files.                                  |

## copy sftp:

To copy a new configuration from an SFTP server to another Cisco Unified SIP Proxy location, use the **copy sftp:** command in module EXEC mode.

copy sftp: {nvram:startup-config | running-config | startup-config | system:running-config}

### **Syntax Description**

| nvram:startup-config  | Copies the new configuration to the NVRAM saved configuration.             |
|-----------------------|----------------------------------------------------------------------------|
| running-config        | Copies the new configuration to the current running configuration.         |
| startup-config        | Copies the new configuration to the startup configuration in flash memory. |
| system:running-config | Copies the new configuration to the system configuration.                  |

#### **Command Modes**

Module EXEC (>)

### **Command History**

| Cisco Unified SIP Proxy Version | Modification                 |
|---------------------------------|------------------------------|
| 1.0                             | This command was introduced. |

### **Usage Guidelines**

When you copy from the SFTP server, the **copy sftp:** command becomes interactive and prompts you for the necessary information.

The standard SFTP URL format is as follows: userid:password@sftp-server-address/directory,

where the user ID and password are mandatory attributes and you must provide the absolute path of the SFTP directory.

If you do not specify the absolute path of the *directory* value, the software uses the root directory.

The **copy sftp:** command does not copy Cisco Unified SIP Proxy related configuration. To copy Cisco Unified SIP Proxy configurations use the **copy sftp: configuration active** command.

### **Examples**

The following example shows copying the configuration file named start from the SFTP server in the default directory to the startup configuration in NVRAM:

```
se-10-1-0-0# copy sftp: nvram:startup-config Address or name of remote host []? admin:voice@10.3.61.16 Source filename []? start
```

In the following example, the file named start in the SFTP server configs directory is copied to the startup configuration:

```
se-10-1-0-0# copy sftp: startup-config
!!!WARNING!!! This operation will overwrite your startup configuration.
Do you wish to continue[y]? y
Address or name or remote host? admin:voice@10.3.61.16/configs
Source filename? start
```

copy sftp:

| Command                         | Description                                                                                                    |  |
|---------------------------------|----------------------------------------------------------------------------------------------------|--|
| copy sftp: configuration active | Copies a new Cisco Unified SIP Proxy configuration from an SFTP server to another Cisco Unified SIP Proxy location. |  |
| write                           | Copies the running configuration to the startup configuration.                                                      |  |

## copy sftp: configuration active

To copy a new Cisco Unified SIP Proxy configuration from an SFTP server to another Cisco Unified SIP Proxy location, use the **copy sftp: configuration active** command in Cisco Unified SIP Proxy EXEC mode.

### copy sftp: configuration active

## **Syntax Description**

This command has no arguments or keywords.

#### **Command Modes**

Cisco Unified SIP Proxy EXEC (cusp)

#### **Command History**

| Cisco Unified SIP Proxy Version | Modification                 |
|---------------------------------|------------------------------|
| 1.0                             | This command was introduced. |

## **Usage Guidelines**

When you copy from the SFTP server, the **copy sftp: configuration active** command becomes interactive and prompts you for the necessary information.

The standard SFTP URL format is as follows: userid:password@sftp-server-addressldirectory,

where the user ID and password are mandatory attributes and you must provide the absolute path of the SFTP directory.

If you do not specify the absolute path of the directory value, the software uses the root directory.

### **Examples**

The following example shows copying the configuration file named start from the SFTP server in the default directory to the startup configuration in NVRAM:

se-10-1-0-0# copy sftp: nvram:startup-config
Address or name of remote host []? admin:voice@10.3.61.16
Source filename []? start

| Command    | Description                                                                                 |
|------------|---------------------------------------------------------------------------------------------|
| copy sftp: | Copies a new configuration from an SFTP server to another Cisco Unified SIP Proxy location. |
|            | Cisco Officed Shi 110xy location.                                                           |

## hostname

To configure a hostname for the application that is different from the name used for the host, use the **hostname** command in Cisco Unified SIP Proxy application service configuration mode. To disable the hostname for the application, use the **no** form of this command.

**hostname** name

no hostname name

## **Syntax Description**

name

Hostname for the application.

**Defaults** 

Hostname configured on the host side.

**Command Default** 

None

### **Command Modes**

Cisco Unified SIP Proxy application service configuration.

### **Command History**

| Cisco Unified SIP Proxy |                              |
|-------------------------|------------------------------|
| Version                 | Modification                 |
| 1.0                     | This command was introduced. |

## **Usage Guidelines**

This command configures the hostname for the application, if it is different from the hostname configured for the Cisco Unified SIP Proxy host. The hostname is limited to 32 characters.

The following error message appears if more than 32 characters are entered:

hostname size greater than 32

This command modifies configuration directives in /etc/hosts. It updates the hostname of the hostname-ip mapping entry. If the /etc/hosts file does not exist, this command creates the /etc/hosts file and adds an entry in the file. If an application package already has its own bundled /etc/hosts, the new entries are appended to the existing ones and the original entries remain intact.

### **Examples**

The following example shows two entries in file etc/hosts:

etc/hosts:

127.0.0.1 localhost.localdomain localhost ## added by cli ipaddr hostname.domain hostname ## added by cli

The IP address, ipaddr in the /etc/hosts file is modified when you use the bind interface command.

The first binding of the interface provides the ipaddr. For example, if interface eth0 is bound to each virtual instance by default, ipaddr is normally eth0. Use the **bind interface** command for multiple bindings.

hostname

| Command        | Description                                       |
|----------------|---------------------------------------------------|
| bind interface | Attaches a device to the application environment. |

# interface gigabitethernet

To create virtual interfaces for the Cisco Unified SIP Proxy module, use the **interface gigabitethernet** command in module configuration mode. To remove virtual interfaces, use the **no** form of this command.

interface gigabitethernet interface.vid

no interface gigabitethernet interface.vid

## **Syntax Description**

| interface | Physical interface.                                                         |
|-----------|-----------------------------------------------------------------------------|
| vid       | VLAN ID. Valid values are 0 to 4094. For example, gig 0.345 is on VLAN 345. |

### **Command Default**

No interfaces are created.

### **Command Modes**

Module configuration (config)

## **Command History**

| Cisco Unified SIP Proxy Version | Modification                 |
|---------------------------------|------------------------------|
| 1.0                             | This command was introduced. |

## **Usage Guidelines**

Up to 8 virtual interfaces can be created for each physical interface.

## **Examples**

The following example creates a virtual interface:

se-10-1-0-0# configure terminal
se-10-1-0-0(config)# interface gigabitethernet 0.1

The following example removes a virtual interface:

se-10-1-0-0# configure terminal
se-10-1-0-0(config)# no interface gigabitethernet 0.1

## ip address

To configure the IP address for a network interface, use the **ip address** command in module interface configuration mode. To remove the IP address interface configuration, use the **no** form of this command.

ip address ip-address subnet-mask

no ip address ip-address subnet-mask

## **Syntax Description**

| ip-address  | Configures the IP address.  |
|-------------|-----------------------------|
| subnet-mask | Configures the subnet mask. |

### **Command Default**

None

### **Command Modes**

Module interface configuration (config-subif)

### **Command History**

| Cisco Unified SIP Proxy Version | Modification                 |
|---------------------------------|------------------------------|
| 1.0                             | This command was introduced. |

## **Usage Guidelines**

Use this command to configure the IP address and network mask for the specified network interface. Changing the IP address for a bound interface results in a message warning the user that the application is bound to the interface. To remove the old IP configuration, reset the virtual instance.

### **Examples**

The following example sets the IP address of the Gigabit Ethernet interface 0.1:

```
se-10-1-0-0# configure terminal
se-10-1-0-0(config)# interface gigabitethernet 0.1
se-10-1-0-0(config-subif)# ip address 1.1.1.1 255.255.255.0
```

| Command                   | Description                                                |
|---------------------------|------------------------------------------------------------|
| interface gigabitethernet | Creates virtual interfaces for the Cisco Unified SIP Proxy |
|                           | module.                                                    |

# ip broadcast-address

To define a broadcast address for an interface, use the **ip broadcast-address** command in module interface configuration mode. To restore the default IP broadcast address, use the **no** form of this command.

ip broadcast-address ip-address

no ip broadcast-address ip-address

|  | Desc |  |
|--|------|--|
|  |      |  |
|  |      |  |
|  |      |  |

| ip-address | IP broadcast address for a network. |
|------------|-------------------------------------|
|------------|-------------------------------------|

**Command Default** 

Default address: 255.255.255.255 (all ones)

**Command Modes** 

Module interface configuration (config-subif)

## **Command History**

| Cisco Unified SIP Proxy Version | Modification                 |
|---------------------------------|------------------------------|
| 1.0                             | This command was introduced. |

## **Examples**

The following example specifies an IP broadcast address of 0.0.0.0:

```
se-10-1-0-0# configure terminal
```

se-10-1-0-0(config)# interface gigabitethernet 0.1

se-10-1-0-0(config-subif)# ip broadcast-address 0.0.0.0

# ip tcp keepalive-time

To configure the amount of idle time that is allowed to pass before sending a keepalive probe, use the **ip tcp keepalive-time** command in module configuration mode. To return to the default value, use the **no** form of this command.

ip tcp keepalive-time seconds

no ip tcp keepalive-time seconds

| •      | _    |         |   |
|--------|------|---------|---|
| Syntax | Hacc | rintior | • |
| JVIIII | DESU | HIDUIVI |   |

| seconds | Time in seconds. |
|---------|------------------|
|         |                  |

**Command Default** 

7200 seconds

**Command Modes** 

Module configuration (config)

## **Command History**

| Cisco Unified SIP Proxy Version | Modification                 |
|---------------------------------|------------------------------|
| 1.0                             | This command was introduced. |

## Examples

The following example sets the keepalive time to 2000 seconds:

```
se-10-1-0-0# configure terminal
se-10-1-0-0(config)# ip tcp keepalive-time 2000
```

The following example sets the keepalive time to the default value, 7200 seconds:

```
se-10-1-0-0# configure terminal
se-10-1-0-0(config)# no ip tcp keepalive-time
```

## log console

To configure the types of messages to be displayed on the console, use the **log console** command in module configuration mode. To stop messages from displaying, use the **no** form of this command.

log console {errors | info | warning}

no log console {errors | info | warning}

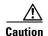

This command generates many screen messages that scroll down the screen until you turn off the display. Seeing the prompt to turn off the display might be difficult. Pressing CTRL-c does not work for this command.

## **Syntax Description**

| errors  | Error messages.       |
|---------|-----------------------|
| info    | Information messages. |
| warning | Warning messages.     |

### **Command Default**

Only fatal error messages are displayed.

### **Command Modes**

Module configuration (config)

## **Command History**

| Cisco Unified SIP Proxy Version | Modification                 |
|---------------------------------|------------------------------|
| 1.0                             | This command was introduced. |

## **Usage Guidelines**

Because the messages on the console display are also saved in the messages.log file you can use these messages for debugging purposes.

### **Examples**

The following example configures error messages to be displayed on the console:

se-10-1-0-0# configure terminal
se-10-1-0-0(config)# log console errors
se-10-1-0-0(config)# exit

| Command      | Description                                                       |
|--------------|-------------------------------------------------------------------|
| show logging | Displays the types of messages that are displayed on the console. |

## log console monitor

To display system messages on the console, use the **log console monitor** command in module EXEC mode. To stop messages from displaying, use the **no** form of this command.

**log console monitor** {*module* | *entity* | *activity*}

**no log console monitor** {*module* | *entity* | *activity*}

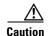

This command generates many screen messages that scroll down the screen until you turn off the display. Seeing the prompt to turn off the display might be difficult. Pressing CTRL-c does not work for this command.

## **Syntax Description**

| module   | Cisco Unified SIP Proxy modules.         |
|----------|------------------------------------------|
| entity   | Cisco Unified SIP Proxy module entities. |
| activity | Cisco Unified SIP Proxy entity actions.  |

### **Command Default**

Only fatal error messages are displayed.

### **Command Modes**

Module EXEC (>)

## **Command History**

| Cisco Unified SIP Proxy Version | Modification                 |
|---------------------------------|------------------------------|
| 1.0                             | This command was introduced. |

## Usage Guidelines

Because the messages on the console monitor are also saved in the messages.log file you can use these messages for debugging purposes.

### **Examples**

The following example displays messages for results of the database entity in the networking module: se-10-1-0-0# log console monitor networking database results

| Command      | Description                                                       |
|--------------|-------------------------------------------------------------------|
| show logging | Displays the types of messages that are displayed on the console. |

## log server

To configure an external server for saving log messages, use the **log server** command in module configuration mode. To delete the log server, use the **no** form of this command.

**log server address** { *ip-address* | *hostname* }

**no log server address** { *ip-address* | *hostname* }

## **Syntax Description**

| address ip-address | IP address of the external log server. |
|--------------------|----------------------------------------|
| address hostname   | Hostname of the external log server.   |

### **Command Default**

No external log server is configured. The local hard disk is used for saving log messages.

### **Command Modes**

Module configuration (config)

## **Command History**

| Cisco Unified SIP Proxy Version | Modification                 |
|---------------------------------|------------------------------|
| 1.0                             | This command was introduced. |

## Usage Guidelines

An external log server contains a copy of the messages.log file that is stored on the hard disk of the router that contains the Cisco Unified SIP Proxy module. Copying the file to a server permits flexibility in viewing, printing, and troubleshooting system messages.

### **Examples**

The following example assigns 10.1.61.16 as the external log server:

```
se-10-1-0-0# configure terminal
se-10-1-0-0(config)# log server address 10.1.61.16
se-10-1-0-0(config)# exit
```

| Command    | Description                                                                |
|------------|----------------------------------------------------------------------------|
| hostname   | Specifies the server that stores the Cisco Unified SIP Proxy applications. |
| ntp server | Specifies the NTP clocking server.                                         |
| show hosts | Displays all configured hosts.                                             |

# log trace boot

To save the trace configuration on rebooting, use the log trace boot command in module EXEC mode.

log trace boot

**Syntax Description** 

This command has no arguments or keywords.

**Command Default** 

None

**Command Modes** 

Module EXEC (>)

**Command History** 

| Cisco Unified SIP Proxy Version | Modification                 |
|---------------------------------|------------------------------|
| 1.0                             | This command was introduced. |

**Usage Guidelines** 

The current trace configuration is lost on reboot because tracing is CPU intensive. To ensure that the current trace configuration is saved when the module is rebooted, use the **log trace boot** command.

Examples

The following example illustrates the **log trace boot** command:

se-10-1-0-0# **log trace boot** 

| Command    | Description                                     |
|------------|-------------------------------------------------|
| show trace | Displays the modules and entities being traced. |

# log trace buffer save

To save the current trace information, use the **log trace buffer save** command in module EXEC mode. To turn off the log trace, use the **no** form of this command.

log trace buffer save

no log trace buffer

**Syntax Description** 

This command has no arguments or keywords.

**Command Default** 

None

**Command Modes** 

Module EXEC (>)

## **Command History**

| Cisco Unified SIP Proxy Version | Modification                 |
|---------------------------------|------------------------------|
| 1.0                             | This command was introduced. |

## **Usage Guidelines**

Current trace information stored in the memory buffer can be saved to a file. The file created with the **log trace buffer save** command is atrace\_save.log.

## **Examples**

The following example illustrates the log trace buffer save command:

se-10-1-0-0# log trace buffer save

| Command           | Description                                     |
|-------------------|-------------------------------------------------|
| show logs         | Displays a list of the trace logs.              |
| show trace buffer | Displays the modules and entities being traced. |

## ntp server

To synchronize the Cisco Unified SIP Proxy application system clock with a remote Network Time Protocol (NTP) server, use the **ntp server** command in module configuration mode. To disable the Cisco Unified SIP Proxy application system clock from being synchronized with an NTP server, use the **no** form of this command.

**ntp server** {hostname | ip-address} [**prefer**]

**no ntp server** { hostname | ip-address }

### **Syntax Description**

| hostname   | Hostname of the NTP server.               |
|------------|-------------------------------------------|
| ip-address | IP address of the NTP server.             |
| prefer     | (Optional) Marks the server as preferred. |

#### **Command Default**

The default is the IP address of the server.

### **Command Default**

None

## **Command Modes**

Module configuration (config)

## **Command History**

| Cisco Unified SIP Proxy Version | Modification                 |
|---------------------------------|------------------------------|
| 1.0                             | This command was introduced. |

## **Usage Guidelines**

Use this command in conjunction with the **clock timezone** command to set the timing functions for Cisco Unified SIP Proxy systems and applications.

The **prefer** option indicates that the specified server is chosen for synchronization from among a set of correctly operating hosts.

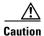

The **no ntp server** command deletes the NTP server hostname or IP address. Use this command with caution.

### **Examples**

The following example assigns the server with address 192.168.1.100 as the preferred NTP server:

se-10-1-0-0(config) > ntp server 192.168.1.100 prefer

The following example assigns the server with hostname main\_ntp as the NTP server:

se-10-1-0-0(config) > ntp server main\_ntp

| Command           | Description                             |  |
|-------------------|-----------------------------------------|--|
| clock timezone    | Configures the local time zone.         |  |
| show clock detail | Displays current clock statistics.      |  |
| show ntp source   | Displays current NTP server statistics. |  |

## offline

To enter the environment for the backup and restore procedures, use the **offline** command in module EXEC mode.

### offline

## **Syntax Description**

This command has no arguments or keywords.

#### **Command Default**

None

### **Command Modes**

Module EXEC (>)

### **Command History**

| Cisco Unified SIP Proxy Version | Modification                 |
|---------------------------------|------------------------------|
| 1.0                             | This command was introduced. |

### **Usage Guidelines**

Backup and restore procedures require that you backup your current active configuration using **write** command if you are going offline to do backup. The **offline** command disables management interfaces.

The **offline** command does not start the backup or restore procedure. Use the **backup** and **restore** commands to initiate those procedures.

## Examples

The following example illustrates the use of the **offline** command:

se-9-41-12-28# **offline** 

!!!WARNING!!!: If you are going offline to do a backup, it is recommended that you save the current running configuration using the 'write' command, prior to going to the offline state.

Putting the system offline will disable management interfaces.

Are you sure you want to go offline? [confirm] se-9-41-12-28(offline)#

| Command  | Description                                                |
|----------|------------------------------------------------------------|
| backup   | Selects data to back up and initiates the backup process.  |
| continue | Exists offline mode and returns to module EXEC mode.       |
| restore  | Selects data to restore and initiates the restore process. |

## process cpu threshold type

To define the rising and falling threshold values of CPU utilization traps, use the **process cpu threshold type** command.

process cpu threshold type total rising percentage interval seconds falling percentage interval seconds

### **Syntax Description**

| percentage | Defines the rising threshold and the falling threshold in percentage.                                                                   |
|------------|----------------------------------------------------------------------------------------------------|
| seconds    | Defines the interval for which the rising and falling threshold values are computed. The range for the interval is 5 to 86,400 seconds. |

### **Command Default**

None

#### **Command Modes**

Module EXEC (>)

### **Command History**

| Cisco Unified SIP Proxy Version | Modification                 |
|---------------------------------|------------------------------|
| 9.1                             | This command was introduced. |

## **Usage Guidelines**

Backup and restore procedures require that you backup your current active configuration using **write** command if you are going offline to do backup. The **offline** command disables management interfaces.

The **offline** command does not start the backup or restore procedure. Use the **backup** and **restore** commands to initiate those procedures.

## **Examples**

The following example illustrates the use of the **offline** command:

se-9-41-12-28# **offline** 

!!!WARNING!!!: If you are going offline to do a backup, it is recommended that you save the current running configuration using the 'write' command, prior to going to the offline state.

Putting the system offline will disable management interfaces.

Are you sure you want to go offline? [confirm] se-9-41-12-28(offline)#

## reload

To restart the Cisco Unified SIP Proxy system, use the **reload** command in module offline mode.

#### reload

## **Syntax Description**

This command has no arguments or keywords.

## **Command Default**

None

## **Command Modes**

Module offline (offline)

## **Command History**

| Cisco Unified SIP Proxy Version | Modification                 |
|---------------------------------|------------------------------|
| 1.0                             | This command was introduced. |

## **Usage Guidelines**

Use this command in the following situations:

- After a **shutdown** command to restart the Cisco Unified SIP Proxy system.
- After a **restore** command to activate the uploaded file information.

## **Examples**

The following example illustrates the use of the **reload** command after a restore procedure:

```
se-10-1-0-0# offline
se-10-1-0-0(offline)# restore id data3 category data
se-10-1-0-0(offline)# reload
```

| Command  | Description                                                          |
|----------|----------------------------------------------------------------------|
| backup   | Backs up system and application data to a backup server.             |
| continue | Exits offline mode and returns to Cisco Unified SIP Proxy EXEC mode. |
| offline  | Switches the Cisco Unified SIP Proxy system to offline mode.         |
| restore  | Restores backup files from the backup server.                        |

## restore

To restore a backup file, use the **restore** command in module offline mode.

restore id backup-id category {all | configuration | data}

### **Syntax Description**

| id backup-id  | Specifies the ID number of the file to be restored.                                                                    |
|---------------|----------------------------------------------------------------------------------------------------|
| category      | Precedes the name of the file type to be restored.                                                                     |
| all           | Specifies that the file to be restored contains system and application settings, application data, and voice messages. |
| configuration | Specifies that the file to be restored contains only system and application settings.                                  |
| data          | Specifies that the file to be restored contains only application data and voice messages.                              |

### **Command Default**

The backup file is not restored.

### **Command Modes**

Module offline (offline)

## **Command History**

| Cisco Unified SIP Proxy Version | Modification                 |
|---------------------------------|------------------------------|
| 1.0                             | This command was introduced. |

## **Usage Guidelines**

When the restore procedure begins, all active calls are terminated. Cisco Unified SIP Proxy does not support scheduled restores. Consider restoring a file when the phones are least active.

After completing the restore procedure, use the reload command to activate the file data.

Use the **show backup history** command to locate the *backup-id* value of the file to be restored.

### **Examples**

The following example restores the file with the ID data5, which is a data-only file.

se-10-1-0-0> enable
se-10-1-0-0# offline
se-10-1-0-0(offline)# restore id data5 category data
se-10-1-0-0(offline)# reload

| Command  | Description                                         |
|----------|-----------------------------------------------------|
| continue | Exits offline mode and returns to module EXEC mode. |
| offline  | Enters offline mode.                                |
| reload   | Restarts the Cisco Unified SIP Proxy system.        |

| Command             | Description                                                       |
|---------------------|-------------------------------------------------------------------|
| show backup history | Displays the status of backup procedures.                         |
| show backup server  | Displays the network SFTP server designated as the backup server. |

# restore factory default

To restore the system to the factory defaults, use the **restore factory default** command in module offline mode.

#### restore factory default

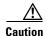

This feature is not reversible. All data and configuration files are erased. Use this feature with caution. We recommend that you do a full system backup before proceeding with this feature.

## **Syntax Description**

This command has no arguments or keywords.

#### Command Default

None

#### **Command Modes**

Module offline (offline)

#### **Command History**

| Cisco Unified SIP Proxy Version | Modification                 |
|---------------------------------|------------------------------|
| 1.0                             | This command was introduced. |

#### **Usage Guidelines**

Restoring the system to the factory defaults has the following effects:

- Replaces the current database with an empty database.
- Initializes Lightweight Directory Access Protocol (LDAP) to an empty state.
- Replaces the startup configuration with the template startup configuration that ships with the system.
- Erases all postinstallation configuration data.
- Deletes all subscriber and custom prompts.

When the system is clean, the administrator sees a message that the system will reload, and the system begins to reload. When the reload is complete, the system prompts the administrator to go through the postinstallation process.

#### **Examples**

The following example restores the system to factory defaults.

Step 1

Put the system into offline mode.

se-10-1-0-0# **offline** 

Step 2

Restore the system to factory defaults.

se-10-1-0-0 (offline) # restore factory default

This operation will cause all the configuration and data on the system to be erased. This operation is not reversible. Do you wish to continue? (n)

## **Step 3** Do one of the following:

• Enter **n** to retain the system configuration and data.

The operation is canceled, and the system remains in offline mode. To return to online mode, enter **continue**.

• Enter y to erase the system configuration and data.

When the system is clean, a message appears indicating that the system will start to reload. When the reload is complete, a prompt appears to start the postinstallation process.

| Command  | Description                                     |
|----------|-------------------------------------------------|
| continue | Returns to Cisco Unified SIP Proxy online mode. |
| offline  | Enters Cisco Unified SIP Proxy offline mode.    |

# security ssh known-hosts

To configure the MD5 (Message-Digest algorithm 5) fingerprint and type of host key for the SSH (Secure Shell) server's host key, use the **security ssh known-hosts** command in module configuration mode. Use the **no** form of this command to remove the MD5 fingerprint.

security ssh known-hosts host {ssh-rsa | ssh-dsa} fingerprint-string

no security ssh known-hosts host {ssh-rsa | ssh-dsa} fingerprint-string

### **Syntax Description**

| host               | Hostname or IP address of the SSH server.                                                               |
|--------------------|----------------------------------------------------------------------------------------------------|
| ssh-rsa            | The RSA encryption algorithm was used to create this fingerprint for an SSH server's host key.          |
| ssh-dsa            | The DSA (Digital Signature Algorithm) was used to create this fingerprint for an SSH server's host key. |
| fingerprint-string | MD5 fingerprint string.                                                                                 |

#### **Command Default**

No server authentication performed for the specified host.

#### **Command Modes**

Module configuration (config)

## **Command History**

| Cisco Unified SIP Proxy Version | Modification                 |
|---------------------------------|------------------------------|
| 1.0                             | This command was introduced. |

#### **Usage Guidelines**

Use the **security ssh known-hosts** command in Cisco Unified SIP Proxy EXEC mode to configure the MD5 fingerprint of the SSH server's host key. When the fingerprint is configured, the local SSH/SFTP client performs server authentication by comparing the configured fingerprint with the one returned from the SSH server.

The *host* argument can be either a hostname or a IP address.

If the fingerprint is not configured, no server authentication is performed. The fingerprint is not saved in the startup configuration when you use the **write** command.

## Examples

The following example specifies the MD5 fingerprint of a SSH-RSA server's host key:

se-10-1-0-0# configure terminal
se-10-1-0-0(config)# security ssh known-hosts server.example.com ssh-rsa
a5:3a:12:6d:e9:48:a3:34:be:8f:ee:50:30:e5:e6:c3

| Command                    | Description                                                       |
|----------------------------|-------------------------------------------------------------------|
| backup server authenticate | Retrieves the fingerprint of the backup server's host key.        |
| show security ssh          | Displays a list of configured SSH servers and their fingerprints. |
| write                      | Copies the running configuration to the startup configuration.    |

# show backup

To display information about the server that is used to store backup files, use the **show backup** command in module EXEC mode.

#### show backup

#### **Syntax Description**

This command has no arguments or keywords.

#### **Command Modes**

Module EXEC (>)

### **Command History**

| Cisco Unified SIP Proxy Version | Modification                 |
|---------------------------------|------------------------------|
| 1.0                             | This command was introduced. |

#### **Usage Guidelines**

This command displays the SFTP server URL, the subscriber account on the SFTP server, and the number of backup file revisions that are to be stored on the server.

#### **Examples**

The following is sample output from the **show backup** command:

se-10-1-0-0> **show backup** 

Server URL: sftp://10.12.0.1/sftp

User Account on Server:
Number of Backups to Retain: 5

Table 1 describes the significant fields shown in the display.

### Table 1 show backup Field Descriptions

| Field                       | Description                                                           |
|-----------------------------|-----------------------------------------------------------------------|
| Server URL                  | IP address of the backup server.                                      |
| User Account on Server      | (Optional) User ID on the backup server.                              |
| Number of Backups to Retain | Number of backup files to store before the oldest one is overwritten. |

| Command | Description                                               |
|---------|-----------------------------------------------------------|
| backup  | Selects the backup data and initiates the backup process. |

# show backup history

To display the success or failure of backup and restore procedures, use the **show backup history** command in module EXEC mode.

#### show backup history

#### **Syntax Description**

This command has no arguments or keywords.

#### **Command Modes**

Module EXEC (>)

#### **Command History**

| Cisco Unified SIP Proxy Version | Modification                 |
|---------------------------------|------------------------------|
| 1.0                             | This command was introduced. |

#### **Usage Guidelines**

This command displays each backup file, its backup ID, the type of data stored in the file, and the success or failure of the backup procedure.

#### **Examples**

The following is sample output from the **show backup history** command:

```
se-10-1-0-0> show backup history
```

blade522> show backup history
#Start Operation

Category: Configuration

Backup Server: sftp://192.168.1.35/pub/cusp\_backup

Operation: Backup Backupid: 1

Date: Tue Oct 21 06:14:30 EDT 2008

Result: Success

Reason: #End Operation

#Start Operation

Category: Configuration

Backup Server: sftp://192.168.1.35/pub/cusp\_backup

Operation: Restore Backupid: 1
Restoreid: 1

Date: Tue Oct 21 06:17:21 EDT 2008

Result: Success

Reason: #End Operation

Table 2 describes the significant fields shown in the display.

Table 2 show backup history Field Descriptions

| Field         | Description                                                                  |
|---------------|------------------------------------------------------------------------------|
| Category      | Specifies the type of file (data, configuration, or all) that was backed up. |
| Backup Server | Backup server location.                                                      |
| Operation     | Type of operation performed.                                                 |
| Backupid      | ID number of the backup file.                                                |
| Restoreid     | ID to use to restore this file.                                              |
| Description   | Optional description of the backup procedure.                                |
| Date          | Date and time (in hh:mm:ss) when the operation occurred.                     |
| Result        | Indication of success or failure of the operation.                           |
| Reason        | If the operation failed, this field gives the reason for the failure.        |

| Command            | Description                                               |
|--------------------|-----------------------------------------------------------|
| backup             | Selects the backup data and initiates the backup process. |
| show backup server | Displays the backup file ID.                              |

# show backup server

To display the details of the most recent backup files, use the **show backup server** command in module EXEC mode.

#### show backup server

#### **Syntax Description**

This command has no arguments or keywords.

#### **Command Modes**

Module EXEC (>)

#### **Command History**

| Cisco Unified SIP Proxy Version | Modification                 |
|---------------------------------|------------------------------|
| 1.0                             | This command was introduced. |

#### **Usage Guidelines**

Use this command to display a list of the backup files available on the backup server. The files are grouped by category, with the date of each backup and the backup file ID. For information on the success or failure of a backup procedure, see the **show backup history** command.

#### **Examples**

The following is sample output for the show backup server command:

#### se-10-1-0-0> show backup server

Category: Data Details of last 5 backups Backupid: 1 Tue Jul 22 10:55:52 PDT 2008 Date: Description: Backupid: Tue Jul 29 18:06:33 PDT 2008 Date: Description: Backupid: Tue Jul 29 19:10:32 PDT 2008 Date: Description: Category: Configuration Details of last 5 backups Backupid: 1 Tue Jul 22 10:55:48 PDT 2008 Date: Description: Backupid: Date: Tue Jul 29 18:06:27 PDT 2008 Description: Backupid: Date: Tue Jul 29 19:10:29 PDT 2008 Description:

Table 3 describes the significant fields shown in the display.

### Table 3 show backup server Field Descriptions

| Field       | Description                                              |
|-------------|----------------------------------------------------------|
| Category    | Type of backup file.                                     |
| Backupid    | ID number of the backup file.                            |
| Date        | Date and time (in hh:mm:ss) when the file was backed up. |
| Description | Optional description of the backup file.                 |

| Command             | Description                                                       |
|---------------------|-------------------------------------------------------------------|
| backup              | Selects the backup data and initiates the backup process.         |
| show backup history | Displays the success or failure of backup and restore procedures. |

# show clock

To display clock statistics, use the **show clock** command in module EXEC mode.

#### show clock

#### **Syntax Description**

This command has no arguments or keywords.

#### **Command Modes**

Module EXEC (>)

# **Command History**

| Cisco Unified SIP Proxy Version | Modification                 |
|---------------------------------|------------------------------|
| 1.0                             | This command was introduced. |

#### **Examples**

In the following example, the clock statistics are displayed on the screen.

se-100.0.4.2> **show clock** se-10-1-0-0> show clock

15:22:08.375 PST Thu Sep 26 2019

estimated error (microsec): 16
time resolution (microsec): 1
clock interrupt period (microsec): 10000
time of day (sec): 1196378528
time of day (microsec): 378926

| Command        | Description                                         |
|----------------|-----------------------------------------------------|
| clock timezone | Configures the local time zone.                     |
| ntp server     | Configures the NTP server for time synchronization. |

# show cpu-usage history

To display Central Processing Unit (CPU) utilization percentage in different time stamp (60-seconds, 60-minutes, and 72 hours), use the **show cpu-usage history** command in module EXEC mode.

show cpu-usage history [60-minutes | 60-seconds | 72-hours]

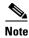

When the application is down or shutdown, CPU or memory data is erased and system starts fetching the new CPU or memory data post reload.

#### **Syntax Description**

This command has only keywords and no arguments.

#### **Command Modes**

Module EXEC (>)

#### **Command History**

| Cisco Unified SIP Proxy Version | Modification                 |
|---------------------------------|------------------------------|
| 10.2.2                          | This command was introduced. |

### **Examples**

In the following example, the CPU-usage is displayed on the screen for past 60-seconds.

## se-10-64-86-197# show cpu-usage history 60-seconds

| Timestamp  |          |     |      | Maximum | Usage(%) |
|------------|----------|-----|------|---------|----------|
| Thu Apr 21 | 05:54:53 | UTC | 2022 | 0       |          |
| Thu Apr 21 | 05:54:54 | UTC | 2022 | 0       |          |
| Thu Apr 21 | 05:54:55 | UTC | 2022 | 0       |          |
| Thu Apr 21 | 05:54:56 | UTC | 2022 | 1       |          |
| Thu Apr 21 | 05:54:57 | UTC | 2022 | 1       |          |
| Thu Apr 21 | 05:54:58 | UTC | 2022 | 0       |          |

In the following example, the CPU-usage is displayed on the screen for past 60-minutes.

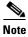

One-minute CPU usage percentage is calculated by getting the average of 60 seconds data of that minute.

#### se-10-64-86-197# show cpu-usage history 60-minutes

| Timestamp                    | Average Usage (%) | Maximum Usage(%) |
|------------------------------|-------------------|------------------|
| Thu Apr 21 05:34:23 UTC 2022 | 25                | 100              |
| Thu Apr 21 05:35:23 UTC 2022 | 1                 | 7                |
| Thu Apr 21 05:36:23 UTC 2022 | 1                 | 34               |
| Thu Apr 21 05:44:54 UTC 2022 | 25                | 100              |
| Thu Apr 21 05:45:54 UTC 2022 | 10                | 50               |
| Thu Apr 21 05:46:54 UTC 2022 | 0                 | 11               |

In the following example, the CPU-usage is displayed on the screen for past 72-hours.

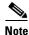

One-hour CPU usage percentage is calculated by getting the average of 60 minutes data of that hour

# se-10-64-86-197# show cpu-usage history 72-hours

| Timestamp                    | Average Usage(%) | Maximum Usage(%) |
|------------------------------|------------------|------------------|
| Mon Apr 25 11:22:47 IST 2022 | 18               | 90               |
| Mon Apr 25 12:22:48 IST 2022 | 5                | 80               |
| Mon Apr 25 13:22:49 IST 2022 | 12               | 78               |

| Command                   | Description                                                           |
|---------------------------|-----------------------------------------------------------------------|
| show memory-usage history | Displays Memory utilization percentage.                               |
| show tech-support         | Displays a summary of the diagnostic information for the application. |

# show cps history

To display Calls Per Second (CPS) data in different time stamp (60-minutes, and 72 hours), use the **show cps history** command in module EXEC mode.

show cps history [60-minutes | 72-hours]

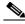

Note

When the application is down or shutdown, CPS data is set to predefined value that is zero and the system starts fetching the new CPS data post reload.

#### **Syntax Description**

This command has only keywords and no arguments.

#### **Command Modes**

Module EXEC (>)

#### **Command History**

| Cisco Unified SIP Proxy Version | Modification                 |
|---------------------------------|------------------------------|
| 10.2.2                          | This command was introduced. |

#### **Examples**

In the following example, the CPS history is displayed on the screen for past 60-minutes.

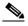

Note

One-minute CPS data is calculated by getting the average of 60 seconds data of that minute.

se-10-64-86-197# show cps history 60-minutes

| Timestamp                    | Incoming CPS | 5-Minutes CPS | License Limit CPS |
|------------------------------|--------------|---------------|-------------------|
| Tue Apr 26 07:19:03 IST 2022 | 7.97         | 5.18          | 10.00             |
| Tue Apr 26 07:19:33 IST 2022 | 8.33         | 6.01          | 10.00             |
| Tue Apr 26 07:20:03 IST 2022 | 7.37         | 6.75          | 10.00             |

In the following example, the CPS history is displayed on the screen for past 72-hours.

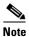

One-hour CPS data is calculated by getting the average of 60 minutes data of that hour.

#### se-10-64-86-197# show cps history 72-hours

| Timestamp                    | Peak CPS | Average CPS | License Limit CPS |
|------------------------------|----------|-------------|-------------------|
| Tue Apr 26 07:19:03 IST 2022 | 27.93    | 5.33        | 8.88              |
| Tue Apr 26 08:20:01 IST 2022 | 28.56    | 7.54        | 10.00             |
| Tue Apr 26 09:18:01 IST 2022 | 29.56    | 10.54       | 10.00             |

In the following example, CPS data is displayed on the screen by getting the average of every 5th minute CPS data of that hour.

se-10-64-86-95# show 5-minutes cps history 72-hours

| Timestamp                    | Peak CPS | Average CPS |
|------------------------------|----------|-------------|
| Tue Apr 26 21:56:48 IST 2022 | 25.80    | 4.38        |
| Tue Apr 26 22:56:52 IST 2022 | 29.43    | 5.12        |
| Tue Apr 26 23:56:51 IST 2022 | 28.21    | 7.21        |
| Tue Apr 26 24:56:54 IST 2022 | 30.12    | 7.98        |

| Command                   | Description                                                           |
|---------------------------|-----------------------------------------------------------------------|
| show memory-usage history | Displays Memory utilization percentage.                               |
| show tech-support         | Displays a summary of the diagnostic information for the application. |

# show disk-usage

To display system disk utilization, use the **show disk-usage** command in module EXEC mode.

show disk-usage

**Syntax Description** 

This command has no keywords or arguments.

**Command Modes** 

Module EXEC (>)

**Command History** 

| Cisco Unified SIP Proxy Version | Modification                 |
|---------------------------------|------------------------------|
| 10.2.2                          | This command was introduced. |

#### **Examples**

In the following example, the system disk utilization is displayed on the screen.

se-10-64-86-226# **show disk-usage** 

One Kb Blocks: 77043964
Used Blocks: 2702572
Available Blocks: 74341392
Percentage Used: 4%

| Command                   | Description                                                           |
|---------------------------|-----------------------------------------------------------------------|
| show memory-usage history | Displays Memory utilization percentage.                               |
| show tech-support         | Displays a summary of the diagnostic information for the application. |

# show interfaces

To display all the configured interfaces, including virtual and VLAN interfaces, use the **show interfaces** command in module EXEC mode.

show interfaces [ | GigabitEthernet | ide]

### **Syntax Description**

| 1               | Pipes output to another command.         |
|-----------------|------------------------------------------|
| GigabitEthernet | Gigabit Ethernet device.                 |
| ide             | Integrated Drive Electronics (hard disk) |

#### **Command Modes**

Module EXEC (>)

#### **Command History**

| Cisco Unified SIP Proxy Version | Modification                 |
|---------------------------------|------------------------------|
| 1.0                             | This command was introduced. |

#### **Examples**

In the following example, the **show interfaces** command displays all configured interfaces on the screen: a Gigabit Ethernet interface and an IDE (hard disk) interface.

```
se-100.0.4.2> show interfaces
```

```
GigabitEthernet 0 is up, line protocol is up

Internet address is 10.10.1.20 mask 255.255.255.0 (configured on router)

25629 packets input, 1688582 bytes

0 input errors, 0 dropped, 0 overrun, 0 frame errors

25634 packets output, 1785015 bytes

0 output errors, 0 dropped, 0 overrun, 0 collision errors

0 output carrier detect errors

IDE hd0 is up, line protocol is up

2060 reads, 32704512 bytes

0 read errors

489797 write, 2520530944 bytes

0 write errors
```

| Command             | Description                                 |
|---------------------|---------------------------------------------|
| show running-config | Displays the current running configuration. |

# show logs

To display a list of system logs, use the **show logs** command in module EXEC mode.

show logs

**Syntax Description** 

This command has no arguments or keywords.

**Command Modes** 

Module EXEC (>)

**Command History** 

| Cisco Unified SIP Proxy Version | Modification                 |
|---------------------------------|------------------------------|
| 1.0                             | This command was introduced. |

# **Usage Guidelines**

Use this command to display all the log files under the /var/log directory of the virtual instance.

### Examples

In the following example, the **show logs** command shows the log files under the /var/log directory of the virtual instance.

| se-Module | (exec-n | nping | ત્ર) > | show logs | 3     |      |                        |
|-----------|---------|-------|--------|-----------|-------|------|------------------------|
| SIZE      |         | LP    | AST_   | MODIFIED_ | _TIME | 2    | NAME                   |
| 28719     | Mon     | Dec   | 22     | 14:15:06  | EST   | 2008 | linux_session.log      |
| 2573      | Fri     | Dec   | 19     | 08:28:13  | EST   | 2008 | install.log            |
| 8117      | Fri     | Dec   | 19     | 08:27:51  | EST   | 2008 | dmesg                  |
| 2274      | Fri     | Dec   | 19     | 08:27:55  | EST   | 2008 | syslog.log             |
| 10455     | Thu     | Dec   | 18     | 16:38:13  | EST   | 2008 | sshd.log.prev          |
| 1268      | Fri     | Dec   | 19     | 08:28:09  | EST   | 2008 | atrace.log             |
| 384       | Fri     | Dec   | 19     | 08:27:55  | EST   | 2008 | debug_server.log       |
| 10380     | Thu     | Dec   | 18     | 16:06:58  | EST   | 2008 | postgres.log.prev      |
| 1361      | Fri     | Dec   | 19     | 08:28:14  | EST   | 2008 | sshd.log               |
| 5598      | Fri     | Dec   | 19     | 08:30:13  | EST   | 2008 | postgres.log           |
| 1014      | Fri     | Dec   | 19     | 08:27:57  | EST   | 2008 | klog.log               |
| 2298494   | Sun     | Dec   | 21     | 23:30:00  | EST   | 2008 | messages.log           |
| 85292     | Fri     | Dec   | 19     | 08:25:33  | EST   | 2008 | shutdown_installer.log |

# show ntp associations

To display the association identifier and status for all Network Time Protocol (NTP) servers, use the **show ntp associations** command in module EXEC mode.

**show ntp associations** [assocID association-id]

| • |       | -      |       |
|---|-------|--------|-------|
| ~ | /ntov | Descri | ntınn |
| 3 | yntax | DESCII | puvii |

|  | assocID association-id |
|--|------------------------|
|--|------------------------|

#### **Command Modes**

Module EXEC (>)

#### **Command History**

| Cisco Unified SIP Proxy Version | Modification                 |
|---------------------------------|------------------------------|
| 1.0                             | This command was introduced. |

#### **Usage Guidelines**

Use the **show ntp associations** command to display the association identifier and status for all the NTP servers configured for Cisco Unified SIP Proxy and not details about the servers. The **show ntp associations assocID** *association-id* command provides details on the status of a specified NTP server.

Use the status field to determine the configuration and status of all the NTP servers. This field consists of 4 hexadecimal digits:

- The first two digits specify the server configuration and how far it progressed through the clock selection process. See Table 4.
- The second two digits indicate the number of events and the type of the last event. See Table 5 on page 55.

Table 4 shows common status codes and their descriptions. The first digit specifies the configuration, reachability, and authentication status for the specified server. The second digit records how well the specified server passed through the clock selection algorithm.

Table 4 Status Field Code Descriptions

| Status Field Codes | Description                                                                                                    |
|--------------------|----------------------------------------------------------------------------------------------------|
| 1xxx               | Server has sent a peer synchronization request to the local machine, and the server is not configured locally. |
| 7xxx               | Server is a peer that is not configured locally and is reachable and using proper authentication.              |
| 8xxx               | Server is configured and not authenticated or reachable.                                                       |
| 9xxx               | Server is configured and reachable.                                                                            |
| Cxxx               | Server is configured to use authentication and is not reachable.                                               |
| Dxxx               | Server is configured to use authentication and is reachable; it is not using a trusted key.                    |
| Fxxx               | Server is authenticated as a trusted server and is reachable.                                                  |

Table 4 Status Field Code Descriptions (continued)

| Status Field Codes | Description                                                                                                    |
|--------------------|----------------------------------------------------------------------------------------------------|
| x0xx               | Server did not pass any sanity checks and is rejected by the client. Possible causes for this condition include the server failing to authenticate, the server having a huge error bound (over 16 seconds), or the server existing on a higher stratum number than the client.                          |
| x1xx               | Server passed the sanity checks and was not close enough to other servers to survive the intersection algorithm. This indicates that the server's clock was outside the largest possible error bounds of the other clocks, a condition that usually indicates that the server is set to the wrong time. |
| x2xx               | Server passed the correctness checks (intersection algorithm). This value indicates that the server is probably configured correctly.                                                                                                    |
| x3xx               | Server passed the candidate checks. The server was not discarded because there were too many good servers (over 10).                                                                                                    |
| x4xx               | Server passed through the clustering algorithms without being discarded as an outlier having too much dispersion.                                                                                                    |
| x5xx               | Server would be the synchronization source and is too far away. This means that all the other clocks did not pass the sanity check or are also too far away.                                                                                                    |
| x6xx               | Server is the current synchronization source. This is the preferred server status.                                                                                                    |
| x7xx to xFxx       | Reserved values. These should not occur in normal usage.                                                                                                    |

Table 5 lists the event codes. The third digit indicates the number of events that occurred since the last time an error was returned to the console by NTP or by one of the **show ntp** commands. This value does not wrap and stops incrementing at 15 (or hex F).

For a properly running server, the value should be xx1x, unless one of the **show ntp** commands has queried the server since startup. In that case, the value should be xx0x. If the third digit is any other value, check for the event causing errors.

The fourth digit in the field indicates the last event that occurred. For properly running servers, the event should be the server becoming reachable.

Table 5 Event Field Code Values

| Event Field Codes | Description                                                                                                    |
|-------------------|----------------------------------------------------------------------------------------------------|
| xxx0              | Unspecified event. Either no events have occurred or a special error has occurred.                                                 |
| xxx1              | IP error occurred reaching the server.                                                                                             |
| xxx2              | Unable to authenticate a server that used to be reachable. This indicates that the keys changed or someone is spoofing the server. |
| xxx3              | Formerly reachable server is now unreachable.                                                                                      |
| xxx4              | Formerly unreachable server is now reachable.                                                                                      |

Table 5 Event Field Code Values (continued)

| Event Field Codes | Description                                              |
|-------------------|----------------------------------------------------------|
| xxx5              | Server's clock had an error.                             |
| xxx6 to xxxF      | Reserved values. These should not occur in normal usage. |

The flash field indicates the status of the packets while a series of 12 diagnostic tests are performed on them. The tests are performed in a specified sequence to gain maximum information while protecting against accidental or malicious errors.

The flash variable is set to zero as each packet is received. If any bits are set as a result of the tests, the packet is discarded.

The tests look for the following information:

- TEST1 to TEST3 check the packet time stamps from which the offset and delay are calculated. If no bits are set, the packet header variables are saved.
- TEST4 and TEST5 check access control and cryptographic authentication. If no bits are set, no
  values are saved.
- TEST6 to TEST8 check the health of the server. If no bits are set, the offset and delay relative to the server are calculated and saved.
- TEST9 checks the health of the association. If no bits are set, the saved variables are passed to the clock filter and mitigation algorithm.
- TEST10 to TEST12 check the authentication state using Autokey public-key cryptography. If any bits are set and the association was previously marked as reachable, the packet is discarded. Otherwise, the originate and receive time stamps are saved with a continuation of the process.

Table 6 lists the flash bits for each test.

Table 6 Flash Field Diagnostic Bit Values

| Flash Bit Values | Description                                                                                                    |
|------------------|----------------------------------------------------------------------------------------------------|
| 0x001            | TEST1. Duplicate packet. The packet is at best a casual retransmission and at worst a malicious replay.                                |
| 0x002            | TEST2. Bogus packet. The packet is not a reply to a message previously sent. This can happen when the NTP daemon is restarted.         |
| 0x004            | TEST3. Unsynchronized. One or more time-stamp fields are invalid. This normally happens when the first packet from a peer is received. |
| 0x008            | TEST4. Access is denied.                                                                                                    |
| 0x010            | TEST5. Cryptographic authentication fails.                                                                                             |
| 0x020            | TEST6. Server is unsynchronized. Wind up its clock first.                                                                              |
| 0x040            | TEST7. Server stratum is at the maximum of 15. The server is probably unsynchronized, and its clock needs to be wound up.              |
| 0x080            | TEST8. Either the root delay or the dispersion is greater than 1 second.                                                               |
| 0x100            | TEST9. Either the peer delay or the dispersion is greater than 1 second.                                                               |

Table 6 Flash Field Diagnostic Bit Values (continued)

| Flash Bit Values | Description                                                                                                    |
|------------------|----------------------------------------------------------------------------------------------------|
| 0x200            | TEST10. Autokey protocol detected an authentication failure.                                                             |
| 0x400            | TEST11. Autokey protocol did not verify the server, or the peer is proventic and has valid key credentials.              |
| 0x800            | TEST12. Protocol or configuration error occurred in the public key algorithm, or a possible intrusion event is detected. |

# Examples

The following example show the output that appears after using the basic **show ntp associations** command:

se-10-1-0-0> show ntp associations

Table 7 describes the significant fields shown in the display.

Table 7 show ntp associations Field Descriptions

| Field  | Description                                                                                                    |
|--------|----------------------------------------------------------------------------------------------------|
| ind    | Index number of the association.                                                                                              |
| assID  | Peer identifier returned by the server.                                                                                       |
| status | Hexadecimal value of the server status. See Table 4 on page 54 and Table 5 on page 55 for a description of these field codes. |
| conf   | Indicates whether the server is configured or not. Valid values are yes and no.                                               |
| reach  | Indicates whether the peer is reachable or not. Valid values are yes and no.                                                  |
| auth   | Status of the server authentication. Valid values are:  ok bad none                                                           |

Table 7 show ntp associations Field Descriptions (continued)

| Field      | Description                                                                                                    |
|------------|----------------------------------------------------------------------------------------------------|
| condition  | Type of association in the clock selection process. Valid values are:                                                                                                    |
|            | • space: Reject. Peer is discarded as unreachable.                                                                                                    |
|            | • falsetick: Peer is discarded as a false tick.                                                                                                    |
|            | • excess: Peer is discarded as not among the 10 closest peers.                                                                                                    |
|            | • outlier: Peer is discarded as an outlier.                                                                                                    |
|            | • candidate: Peer selected for possible synchronization.                                                                                                    |
|            | • selected: Almost synchronized to this peer.                                                                                                    |
|            | • sys.peer: Synchronized to this peer.                                                                                                    |
|            | <ul> <li>pps.peer: Synchronized to this peer on the basis of a<br/>pulse-per-second signal.</li> </ul>                                                                                                    |
| last_event | Last event that occurred in the system. Valid values are:                                                                                                    |
|            | • (empty)                                                                                                    |
|            | • IP error                                                                                                    |
|            | Auth fail                                                                                                    |
|            | • lost reach                                                                                                    |
|            | • reachable                                                                                                    |
|            | • clock expt                                                                                                    |
|            | See Table 5 for descriptions of these values.                                                                                                    |
| cnt        | Number of events that occurred since the last time an error was returned to the console by the NTP. This value does not wrap and stops incrementing at 15 (or hex F). For a properly functioning server, this value must be 1 or 0. |

The following example shows the ntp associations for a particular assocID, using the **show ntp** associations assocID command:

```
se-10-1-0-0> show ntp associations assocID 50101
```

```
status=8000 unreach, conf, no events,
srcadr=10.1.10.2, srcport=123, dstadr=10.1.1.20, dstport=123, leap=11,
stratum=16, precision=-17, rootdelay=0.000, rootdispersion=0.000,
refid=0.0.0.0, reach=000, unreach=16, hmode=3, pmode=0, hpoll=10,
ppoll=10, flash=00 ok, keyid=0, offset=0.000, delay=0.000,
dispersion=0.000, jitter=4000.000,
reftime=00000000.00000000 Wed, Feb 6 2036 22:28:16.000,
org=00000000.00000000 Wed, Feb 6 2036 22:28:16.000,
rec=00000000.00000000 Wed, Feb 6 2036 22:28:16.000,
xmt=cafae952.b5de7a74 Fri, Nov 30 2007 11:56:02.710,
filtdelay= 0.00 0.00 0.00 0.00 0.00
                                                   0.00
                                                          0.00
                                                                  0.00,
             0.00 0.00 0.00
                                  0.00 0.00 0.00
                                                         0.00
filtoffset=
                                                                   0.00,
filtdisp= 16000.0 16000.0 16000.0 16000.0 16000.0 16000.0 16000.0 16000.0
```

Table 8 describes the significant fields shown in the display.

Table 8 show ntp associations assocID Field Descriptions

| Field          | Description                                                                                                    |
|----------------|----------------------------------------------------------------------------------------------------|
| status         | Status of the peer. See Table 4 on page 54, Table 5 on page 55, and Table 7 on page 57 for descriptions of the values in this line.                                                                      |
| srcadr         | IP address of the host server.                                                                                                    |
| srcport        | Port address of the host server.                                                                                                    |
| dstadr         | IP address of the destination server.                                                                                                    |
| dstport        | Port address of the destination server.                                                                                                    |
| leap           | Two-bit coded warning of an impending leap second to be inserted in the NTP timescale. Valid values are:                                                                                                 |
|                | • 00: No warning                                                                                                    |
|                | • 01: Last minute has 61 seconds                                                                                                    |
|                | • 10: Last minute has 59 seconds                                                                                                    |
|                | • 11: Alarm condition (clock not synchronized)                                                                                                    |
| stratum        | Server hop count to the primary clock source. Valid values are:                                                                                                    |
|                | • 0: Unspecified                                                                                                    |
|                | • 1: Primary clock reference                                                                                                    |
|                | • 2–255: Secondary reference via NTP                                                                                                    |
|                | If the stratum value is 15, the server is probably unsynchronized and its clock needs to be reset.                                                                                                    |
| precision      | Precision of the clock, in seconds to the power of two.                                                                                                    |
| rootdelay      | Total round-trip delay, in seconds, to the primary reference source at the root of the synchronization subnet.                                                                                           |
| rootdispersion | Maximum error, in seconds, relative to the primary reference source at the root of the synchronization subnet.                                                                                           |
| refid          | IP address of the peer selected for synchronization.                                                                                                    |
| reach          | Peer reachability status history, in octal. Each bit is set to 1 if the server is reached during a polling period and is set to 0 otherwise. The value 377 indicates that the last 8 attempts were good. |
| unreach        | Number of poll intervals since the last valid packet was received.                                                                                                    |

Table 8 show ntp associations assocID Field Descriptions (continued)

| Field      | Description                                                                                                    |
|------------|----------------------------------------------------------------------------------------------------|
| hmode      | Association mode of the host server. Valid values are:                                                                                         |
|            | • 0: Unspecified                                                                                                    |
|            | • 1: Symmetric active                                                                                                    |
|            | • 2: Symmetric passive                                                                                                    |
|            | • 3: Client                                                                                                    |
|            | • 4: Server                                                                                                    |
|            | • 5: Broadcast                                                                                                    |
|            | • 6: Reserved for NTP control messages                                                                                                    |
|            | • 7: Reserved for private use                                                                                                    |
| pmode      | Association mode of the peer server. Valid values are:                                                                                         |
|            | • 0: Unspecified                                                                                                    |
|            | • 1: Symmetric active                                                                                                    |
|            | • 2: Symmetric passive                                                                                                    |
|            | • 3: Client                                                                                                    |
|            | • 4: Server                                                                                                    |
|            | • 5: Broadcast                                                                                                    |
|            | • 6: Reserved for NTP control messages                                                                                                    |
|            | • 7: Reserved for private use                                                                                                    |
| hpoll      | Minimum interval, in seconds as a power of two, between transmitted messages from the host.                                                    |
| ppoll      | Minimum interval, in seconds as a power of two, between transmitted messages to the peer.                                                      |
| flash      | Status of the packet after a series of diagnostic tests are performed on the packet. See the description of the flash field values in Table 5. |
| keyid      | ID of the cryptographic key used to generate the message-authentication code.                                                                  |
| offset     | Time difference between the client and the server, in milliseconds.                                                                            |
| delay      | Round-trip delay of the packet, in milliseconds.                                                                                               |
| dispersion | Measure, in milliseconds, of how scattered the time offsets are from a specific time server.                                                   |
| jitter     | Estimated time error, in milliseconds, of the Cisco Unified SIP Proxy clock measured as an exponential average of RMS time differences.        |
| reftime    | Local time, in time-stamp format, when the local clock was last updated. If the local clock was never synchronized, the value is zero.         |

Table 8 show ntp associations assocID Field Descriptions (continued)

| Field      | Description                                                                                                    |
|------------|----------------------------------------------------------------------------------------------------|
| org        | Local time, in time-stamp format, at the peer when its latest NTP message was sent. If the peer becomes unreachable, the value is zero.             |
| rec        | Local time, in time-stamp format, when the latest NTP message from the peer arrived. If the peer becomes unreachable, the value is zero.            |
| xmt        | Local time, in time-stamp format, at which the NTP message departed from the sender.                                                                |
| filtdelay  | Round-trip delay, in seconds, between the peer clock and the local clock over the network between them.                                             |
| filtoffset | Offset, in seconds, of the peer clock relative to the local clock.                                                                                  |
| filtdisp   | Maximum error, in seconds, of the peer clock relative to the local clock over the network between them. Only values greater than zero are possible. |

| Command          | Description                                              |
|------------------|----------------------------------------------------------|
| show ntp servers | Displays a list of NTP servers and their current states. |
| show ntp source  | Displays the primary time source for an NTP server.      |

# show ntp servers

To display a list of Network Time Protocol (NTP) servers, their current states, and a summary of the remote peers associated with each server, use the **show ntp servers** command in module EXEC mode.

#### show ntp servers

#### **Syntax Description**

This command has no keywords or arguments.

#### **Command Modes**

Module EXEC (>)

#### **Command History**

| Cisco Unified SIP Proxy Version | Modification                 |
|---------------------------------|------------------------------|
| 1.0                             | This command was introduced. |

#### **Usage Guidelines**

Use the **show ntp servers** command after changing the ntp server configuration.

#### **Examples**

The following example shows sample output for the **show ntp servers** command:

```
        se-10-1-1-20> show ntp servers

        remote
        refid
        st t when poll reach
        delay
        offset
        jitter

        10.1.10.2
        0.0.0.0
        16 u - 1024 0 0.000 0.000 4000.00

        space reject,
        x falsetick,
        excess,
        - outlyer

        + candidate,
        # selected,
        * sys.peer,
        o pps.peer
```

Table 9 describes the significant fields shown in the display.

#### Table 9 show ntp servers Field Descriptions

| Field  | Description                               |
|--------|-------------------------------------------|
| remote | IP address of the remote server.          |
| refid  | Server's current time source.             |
| st     | Hop count (stratum) to the remote server. |
| t      | Type of peer. Valid values are:           |
|        | • l: Local                                |
|        | • u: Unicast                              |
|        | m: Multicast                              |
|        | • b: Broadcast                            |
| when   | Time when the last packet was received.   |
| poll   | Polling interval, in seconds.             |

Table 9 show ntp servers Field Descriptions (continued)

| Field        | Description                                                                                                    |
|--------------|----------------------------------------------------------------------------------------------------|
| reach        | Peer reachability status history, in octal. Each bit is set to 1 if the server is reached during a polling period and is set to 0 otherwise. The value 377 indicates that the last 8 attempts were good. |
| delay        | Round-trip delay of the packet, in milliseconds.                                                                                                    |
| offset       | Time difference between the client and the server, in milliseconds.                                                                                                    |
| jitter       | Estimated time error, in milliseconds, of the Cisco Unified SIP Proxy clock measured as an exponential average of RMS time differences.                                                                  |
| (tally code) | The character preceding the remote IP address indicates the status of the association in the clock selection process. Valid values are:                                                                  |
|              | • space Reject: Peer is discarded as unreachable.                                                                                                    |
|              | • x Falsetick: Peer is discarded as a false tick.                                                                                                    |
|              | Excess: Peer is discarded as not among the ten closest peers.                                                                                                    |
|              | • – Outlier: Peer is discarded as an outlier.                                                                                                    |
|              | • + Candidate: Peer selected for possible synchronization.                                                                                                    |
|              | # Selected: Almost synchronized to this peer.                                                                                                    |
|              | • * Sys.peer: Synchronized to this peer.                                                                                                    |
|              | • o PPS.peer: Synchronized to this peer on the basis of a pulse-per-second signal.                                                                                                    |

| Command               | Description                                                                     |
|-----------------------|---------------------------------------------------------------------------------|
| ntp server            | Configures the NTP server.                                                      |
| show ntp associations | Displays a list of association identifiers and peer statuses for an NTP server. |
| show ntp source       | Displays the time source for an NTP server.                                     |

# show ntp source

To display the time source for a Network Time Protocol (NTP) server, use the **show ntp source** command in module EXEC mode. The display extends back to the primary time source, starting from the local host.

#### show ntp source [detail]

| •   |         | _    | -      |      |
|-----|---------|------|--------|------|
| .51 | ntax    | Desc | crin   | tınn |
| -   | III CUA | -    | 91 I P |      |

| detail | (Optional) Additional NTP server details including: precision, |
|--------|----------------------------------------------------------------|
|        | leap, refit, delay, dispersion, root delay, root dispersion,   |
|        | reference time, originate timestamp, and transmit timestamp.   |

#### **Command Modes**

Module EXEC (>)

#### **Command History**

| Cisco Unified SIP Proxy Version | Modification                 |
|---------------------------------|------------------------------|
| 1.0                             | This command was introduced. |

#### Examples

The following example shows the sample output for the **show ntp source** command:

```
se-10-1-0-0> show ntp source
```

127.0.0.1: stratum 9, offset 0.000015, synch distance 0.03047 10.100.10.65: stratum 8, offset -0.001124, synch distance 0.00003

Table 10 describes the significant fields shown in the display.

#### Table 10 show ntp source Field Descriptions

| Field          | Description                                                                                 |
|----------------|---------------------------------------------------------------------------------------------|
| (first field)  | IP address of the host.                                                                     |
| stratum        | Server hop count to the primary clock source. Valid values are:                             |
|                | • 0: Unspecified                                                                            |
|                | • 1: Primary clock reference                                                                |
|                | • 2–255: Secondary reference via NTP                                                        |
| offset         | Time offset between the host and the local host, in seconds.                                |
| synch distance | Host synchronization distance, which is the estimated error relative to the primary source. |

The following example shows the sample output for the show ntp source detail command:

se-1-100-5-2> show ntp source detail

```
server 10.0.0.1, port 123
stratum 9, precision -17, leap 00
refid [10.10.10.65] delay 0.00012, dispersion 0.00000 offset 0.000011
rootdelay 0.00058, rootdispersion 0.03111, synch dist 0.03140
```

```
reference time: af4a3ff7.926698bb Thu, Feb 30 2007 14:47:19.571 originate timestamp: af4a4041.bf991bc5 Thu, Nov 30 2007 14:48:33.748 transmit timestamp: af4a4041.bf90a782 Thu, Nov 30 2007 14:48:33.748 server 10.10.10.65, port 123 stratum 8, precision -18, leap 00 refid [172.16.7.1] delay 0.00024, dispersion 0.00000 offset -0.001130 rootdelay 0.00000, rootdispersion 0.00003, synch dist 0.00003 reference time: af4a402e.f46eaea6 Thu, Nov 30 2007 14:48:14.954 originate timestamp: af4a4041.bf6fb4d4 Thu, Nov 30 2007 14:48:33.747 transmit timestamp: af4a4041.bfb0d51f Thu, Nov 30 2007 14:48:33.748
```

Table 11 describes the significant fields shown in the display.

Table 11 show ntp source detail Field Descriptions

| Field          | Description                                                                                                    |
|----------------|----------------------------------------------------------------------------------------------------|
| server         | IP address of the host server.                                                                                                    |
| port           | Port number of the host server.                                                                                                    |
| stratum        | Server hop count to the primary clock source. Valid values are:                                                                        |
|                | • 0: Unspecified                                                                                                    |
|                | • 1: Primary clock reference                                                                                                    |
|                | • 2–255: Secondary reference via NTP                                                                                                   |
| precision      | Precision of the clock, in seconds to the power of two.                                                                                |
| leap           | Two-bit code warning of an impending leap second to be inserted in the NTP time scale. Valid values are:                               |
|                | • 00: No warning                                                                                                    |
|                | • 01: Last minute was 61 seconds                                                                                                    |
|                | • 10: Last minute was 59 seconds                                                                                                    |
|                | • 11: Alarm condition (clock not synchronized)                                                                                         |
| refid          | IP address of the peer selected for synchronization.                                                                                   |
| delay          | Round-trip delay of the packet, in milliseconds.                                                                                       |
| dispersion     | Measure, in milliseconds, of how scattered the time offsets have been from a given time server.                                        |
| offset         | Time offset between the host and the local host, in seconds.                                                                           |
| rootdelay      | Total round-trip delay, in seconds, to the primary reference source at the root of the synchronization subnet.                         |
| rootdispersion | Maximum error, in seconds, relative to the primary reference source at the root of the synchronization subnet.                         |
| synch dist     | Host synchronization distance, which is the estimated error relative to the primary source.                                            |
| reference time | Local time, in time-stamp format, when the local clock was last updated. If the local clock was never synchronized, the value is zero. |

Table 11 show ntp source detail Field Descriptions (continued)

| Field               | Description                                                                                                    |
|---------------------|----------------------------------------------------------------------------------------------------|
| originate timestamp | Local time, in time-stamp format, at the peer when its latest NTP message was sent. If the peer becomes unreachable, the value is zero.  |
| transmit timestamp  | Local time, in time-stamp format, when the latest NTP message from the peer arrived. If the peer becomes unreachable, the value is zero. |

| Command               | Description                                                                     |  |
|-----------------------|---------------------------------------------------------------------------------|--|
| show ntp associations | Displays a list of association identifiers and peer statuses for an NTP server. |  |
| show ntp servers      | Displays a list of NTP servers and their current states.                        |  |

# show ntp status

To display statistics for the Network Time Protocol (NTP) server, use the **show ntp status** command in module EXEC mode.

#### show ntp status

### **Syntax Description**

This command has no arguments or keywords.

#### **Command Modes**

Module EXEC (>)

### **Command History**

| Cisco Unified SIP Proxy Version | Modification                 |
|---------------------------------|------------------------------|
| 1.0                             | This command was introduced. |

#### **Examples**

The following is sample output for the **show ntp status** command:

se-10-1-0-0> show ntp status

NTP reference server 1: 10.100.6.9 Status: sys.peer

Time difference (secs): 3.268110005008586E8
Time jitter (secs): 0.17168384790420532

Table 12 describes the significant fields shown in the display.

Table 12 show ntp status Field Descriptions

| Field                  | Description                                                                       |
|------------------------|-----------------------------------------------------------------------------------|
| NTP reference server 1 | IP address of the NTP server.                                                     |
| Status                 | Status of the peer association in the clock selection process.  Valid values are: |
|                        | • Reject: Peer is discarded as unreachable.                                       |
|                        | • Falsetick: Peer is discarded as a false tick.                                   |
|                        | • Excess: Peer is discarded as not among the ten closest peers.                   |
|                        | • Outlier: Peer is discarded as an outlier.                                       |
|                        | • Candidate: Peer selected for possible synchronization.                          |
|                        | • Selected: Almost synchronized to this peer.                                     |
|                        | • Sys.peer: Synchronized to this peer.                                            |
|                        | • PPS.peer: Synchronized to this peer on the basis of a pulse-per-second signal.  |

## Table 12 show ntp status Field Descriptions (continued)

| Field                  | Description                                                                                                    |
|------------------------|----------------------------------------------------------------------------------------------------|
| Time difference (secs) | Difference in seconds between the system clock and the NTP server.                                                                                    |
| Time jitter (secs)     | Estimated time error, in seconds, of the Cisco Unified SIP Proxy clock measured as an exponential average of root mean square (RMS) time differences. |

| Command           | Description                                               |  |  |
|-------------------|-----------------------------------------------------------|--|--|
| clock timezone    | Sets the local time zone.                                 |  |  |
| ntp server        | Specifies the NTP server for the Cisco Unified SIP Proxy. |  |  |
| show clock detail | Displays clock statistics.                                |  |  |

# show memory-usage history

To display memory utilization in different time stamp (60-seconds, 60-minutes, and 72 hours), use the **show memory-usage history** command in module EXEC mode.

show memory-usage history [60-minutes | 60-seconds | 72-hours]

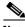

Note

When the application is down or shutdown, CPU or memory data is erased and system starts fetching the new CPU or memory data post reload.

#### **Syntax Description**

This command has only keywords and no arguments.

#### **Command Modes**

Module EXEC (>)

#### **Command History**

| Cisco Unified SIP Proxy Version | Modification                 |
|---------------------------------|------------------------------|
| 10.2.2                          | This command was introduced. |

#### **Examples**

In the following example, the memory-usage is displayed on the screen for past 60-seconds.

## ${\tt se-10-64-86-197\#} \ \ \textbf{show memory-usage history 60-seconds}$

| Time | estan | пр |          |     |      | Memory  | Used(kb) |
|------|-------|----|----------|-----|------|---------|----------|
| Thu  | Apr   | 21 | 06:00:34 | UTC | 2022 | 2993908 | 3        |
| Thu  | Apr   | 21 | 06:00:35 | UTC | 2022 | 2993908 | 3        |
| Thu  | Apr   | 21 | 06:00:36 | UTC | 2022 | 2993908 | 3        |
| Thu  | Apr   | 21 | 06:00:37 | UTC | 2022 | 2993908 | 3        |
| Thu  | Apr   | 21 | 06:00:38 | UTC | 2022 | 2993908 | 3        |
| Thu  | Apr   | 21 | 06:00:39 | UTC | 2022 | 2993908 | 3        |

In the following example, the memory-usage is displayed on the screen for past 60-minutes.

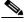

Note

One-minute memory usage percentage is calculated by getting the average of 60 seconds data of that minute.

#### se-10-64-86-197# show memory-usage history 60-minutes

| Timestamp                    | Memory Used (kb) |
|------------------------------|------------------|
| Thu Apr 21 05:34:23 UTC 2022 | 2770348          |
| Thu Apr 21 05:35:23 UTC 2022 | 2766089          |
| Thu Apr 21 05:36:23 UTC 2022 | 2896659          |
| Thu Apr 21 05:44:54 UTC 2022 | 2656789          |
| Thu Apr 21 05:45:54 UTC 2022 | 2789671          |
| Thu Apr 21 05:46:54 UTC 2022 | 2993245          |

In the following example, the memory-usage is displayed on the screen for past 72-hours.

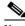

Note

One-hour memory usage percentage is calculated by getting the average of 60 minutes data of that hour.

# se-10-64-86-197# show memory-usage history 72-hours

| Timestamp |            |          | Memory Used(kB) |
|-----------|------------|----------|-----------------|
| Mon Apr 2 | 5 11:22:46 | IST 2022 | 3042964         |
| Mon Apr 2 | 5 12:22:47 | IST 2022 | 3072020         |
| Mon Apr 2 | 5 13:22:48 | IST 2022 | 3090492         |
| Mon Apr 2 | 5 14:22:50 | IST 2022 | 3105356         |
| Mon Apr 2 | 5 15:22:51 | IST 2022 | 3102728         |

| Command                | Description                                                           |
|------------------------|-----------------------------------------------------------------------|
| show cpu-usage history | Displays CPU utilization percentage.                                  |
| show tech-support      | Displays a summary of the diagnostic information for the application. |

# show process

To display all processes in the application environment, use the **show process** command in module EXEC mode.

show process [cpu | memory]

### **Syntax Description**

| cpu    | Displays Central Processing Unit (CPU) utilization. |
|--------|-----------------------------------------------------|
| memory | Displays Random Access Memory (RAM) utilization.    |

#### **Command Modes**

Module EXEC (>)

#### **Command History**

| Cisco Unified SIP Proxy Version | Modification                 |
|---------------------------------|------------------------------|
| 1.0                             | This command was introduced. |

### **Usage Guidelines**

Use this command to display all processes in the virtual application environment sorted by process ID in ascending order.

### **Examples**

The following example displays CPU utilization:

```
se-Module(exec-mping)> show process cpu
Uptime (secs): 6536.02
User time (secs): 55.93
Kernel time (secs): 4.48
Idle time (secs): 6452.87
```

The following example displays all processes in the virtual application environment:

| se-192-168-202-102# | show | process |                 |
|---------------------|------|---------|-----------------|
| STATE               |      | HEALTH  | CMD             |
| online              |      | alive   | syslog-ng       |
| online              |      | alive   | platform_config |
| online              |      | alive   | trace           |
| online              |      | alive   | rbcp            |
| online              |      | alive   | cli             |
| online              |      | alive   | ntp             |
| online              |      | alive   | ldap            |
| online              |      | alive   | sql             |
| online              |      | alive   | downloader      |
| online              |      | alive   | http            |
| online              |      | alive   | probe           |
| online              |      | alive   | mgmt            |
| online              |      | alive   | snmp            |
| online              |      | alive   | superthread     |
| online              |      | alive   | dns             |
| online              |      | alive   | backuprestore   |
| online              |      | alive   | usermanager     |
| online              |      | alive   | nrs             |
| online              |      | alive   | config-gw       |
|                     |      |         |                 |

Table 13 show process Field Descriptions

| Field       | Description                                                                                                    |
|-------------|----------------------------------------------------------------------------------------------------|
| Uptime      | The number of seconds since the last reboot.                                                                                |
| User time   | The number of seconds since the last reboot that the system has spent executing nonprivileged code.                         |
| Kernel time | The number of seconds since the last reboot that the system has spent executing privileged code.                            |
| Idle time   | The number of seconds since the last reboot that the system spent idle.                                                     |
| STATE       | There are two possible states:                                                                                              |
|             | • online—The subsystem is ready to handle requests.                                                                         |
|             | • ready-to-go-online—The subsystem is ready, but the main processing system has not brought the subsystem online.           |
| HEALTH      | There are two possible health conditions:                                                                                   |
|             | • alive—The primary thread of the process exists.                                                                           |
|             | dead—The primary thread of the process does not exist.  Usually, a dead primary thread will cause the subsystem to restart. |
| CMD         | The name of the subsystem.                                                                                                  |

| Command           | Description                                                           |
|-------------------|-----------------------------------------------------------------------|
| show tech-support | Displays a summary of the diagnostic information for the application. |

# show running-config

To display the committed running configuration of the Cisco Unified SIP Proxy application environment, use the **show running-config** command in Cisco Unified SIP Proxy application service EXEC mode.

#### show running-config

## **Syntax Description**

This command has no arguments or keywords.

#### **Command Modes**

Cisco Unified SIP Proxy application service EXEC

#### **Command History**

| Cisco Unified SIP Proxy |                              |
|-------------------------|------------------------------|
| Version                 | Modification                 |
| 1.0                     | This command was introduced. |

#### **Usage Guidelines**

For the Cisco Unified SIP Proxy, the running configuration only displays the configuration changes that were committed with the **commit** command.

#### **Examples**

se-Module(exec-mping) > show running-config
app-service mping
bind interface eth0
hostname se-10-1-0-0
exit

| Command           | Description                                                                                 |  |
|-------------------|---------------------------------------------------------------------------------------------|--|
| commit            | Enables configuration changes for selected Cisco Unified SIP Proxy commands to take effect. |  |
| show tech-support | Displays a summary of the diagnostic information for the application.                       |  |

# show security ssh known-hosts

To display a list of configured SSH (Secure Shell) servers and their fingerprints, use the **show security ssh known-hosts** command in module EXEC mode.

#### show security ssh known-hosts

#### **Syntax Description**

This command has no arguments or keywords.

#### **Command Modes**

Module EXEC (>)

#### **Command History**

| Cisco Unified SIP Proxy Version | Modification                 |
|---------------------------------|------------------------------|
| 1.0                             | This command was introduced. |

#### **Usage Guidelines**

Use the **show security ssh known-hosts** command in module EXEC mode to display a list of configured SSH servers and their fingerprints. These fingerprints are used to perform SSH server authentication.

#### **Examples**

The following is sample output for the **show security ssh known-hosts** command:

se-10-1-0-0# show security ssh known-hosts

192.168.138.208 ssh-rsa a5:3a:12:6d:e9:48:a3:34:be:8f:ee:50:30:e5:e6:c3 172.16.103.231 ssh-rsa 5c:31:00:89:04:ed:2e:fc:bd:eb:26:23:cd:24:c0:b6

This output shows the following information:

- Hostname or IP address of the SSH server.
- Whether the MD5 (Message-Digest algorithm 5) fingerprint is for a SSH server's host key that was created using the DSA (Digital Signature Algorithm) or RSA encryption algorithm.
- MD5 fingerprint string.

| Command                    | Description                                                  |
|----------------------------|--------------------------------------------------------------|
| backup server authenticate | Retrieves the fingerprint of the backup server's host key.   |
| security ssh known-hosts   | Configures the MD5 fingerprint of the SSH server's host key. |

## show software

To display characteristics of the installed software, use the **show software** command in module EXEC mode.

#### show software versions

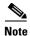

The keywords packages, directory, download server, and dependencies no longer exist.

## **Syntax Description**

| versions | Displays the current versions of the configured software and |
|----------|--------------------------------------------------------------|
|          | applications.                                                |

#### **Command Modes**

Module EXEC (>)

## **Command History**

| Cisco Unified SIP Proxy Version | Modification                                                                                                    |
|---------------------------------|----------------------------------------------------------------------------------------------------|
| 1.0                             | This command was introduced.                                                                                     |
| 10.0                            | The keywords <b>packages</b> , <b>directory</b> , <b>download server</b> , and <b>dependencies</b> were removed. |

### Examples

The following is sample output for the **show software** command:

se-10-50-10-125> show software versions

Cisco Unified SIP Proxy version (10.1.0)

Technical Support: http://www.cisco.com/techsupport Copyright (c) 2018-2019 by Cisco Systems,Inc.

# show trace log

To display trace log files on the Cisco Unified SIP Proxy service module, use the **show logs** command in Cisco Unified SIP Proxy EXEC mode.

#### show trace log

#### **Syntax Description**

This command has no arguments or keywords.

#### **Command Modes**

Cisco Unified SIP Proxy EXEC (cusp)

#### **Command History**

| Cisco Unified SIP Proxy Version | Modification                 |
|---------------------------------|------------------------------|
| 1.0                             | This command was introduced. |

#### **Usage Guidelines**

Use this command to display the contents of the Cisco Unified SIP Proxy trace log.

#### **Examples**

In the following example, the **show trace log** command shows the log files on the Cisco Unified SIP Proxy service module.

```
se-Module> show trace log
```

```
[DsTransportListener-1] DEBUG 2008.12.22 17:53:39:461 DsSipLlApi.Wire - Received
UDP packet on 192.168.20.101:6060 ,source 192.168.20.5:6080
INVITE sip:18005551212@192.1.1.75:6061 SIP/2.0
Via: SIP/2.0/UDP 192.168.20.5:6080;branch=z9hG4bK-1-0
From: sipp <sip:sipp@192.168.20.5:6080>;tag=1
To: sut <sip:18005551212@192.1.1.75:6061>
Call-ID: 1-15763@192.168.20.5
CSeq: 1 INVITE
Contact: sip:sipp@192.168.20.5:6080
Max-Forwards: 70
P-Asserted-Identity: <sip:alice@home1.net>
Cisco-Guid: 1234567890
Subject: Performance Test
Content-Type: application/sdp
Content-Length: 135
v=0
o=user1 53655765 2353687637 IN IP4 192.168.20.5
c=IN IP4 192.168.20.5
m=audio 6070 RTP/AVP 0
a=rtpmap:0 PCMU/8000
--- end of packet ---
[DsTransportListener-1] DEBUG 2008.12.22 17:53:39:492 DsSipLlApi.Wire - Received
UDP packet on 192.168.20.101:6060 ,source 192.168.20.5:6080
INVITE sip:18005551212@192.1.1.75:6061 SIP/2.0
```

```
Via: SIP/2.0/UDP 192.168.20.5:6080;branch=z9hG4bK-2-0
From: sipp <sip:sipp@192.168.20.5:6080>;tag=2
To: sut <sip:18005551212@192.1.1.75:6061>
Call-ID: 2-15763@192.168.20.5
CSeq: 1 INVITE
Contact: sip:sipp@192.168.20.5:6080
Max-Forwards: 70
P-Asserted-Identity: <sip:alice@home1.net>
Cisco-Guid: 1234567890
Subject: Performance Test
Content-Type: application/sdp
Content-Length: 135
o=user1 53655765 2353687637 IN IP4 192.168.20.5
S=-
c=IN IP4 192.168.20.5
t=0 0
m=audio 6070 RTP/AVP 0
a=rtpmap:0 PCMU/8000
--- end of packet ---
[DATAI.0] DEBUG 2008.12.22 17:53:39:508 DsSipLlApi.TransactionManagement - proce
ssMessage(): ---- BEGINING PROCESSING NEW MESSAGE -----
INVITE sip:18005551212@192.1.1.75:6061 SIP/2.0
Via: SIP/2.0/UDP 192.168.20.5:6080;branch=z9hG4bK-1-0
Max-Forwards: 70
```

| Command       | Description           |
|---------------|-----------------------|
| trace disable | Disables tracing.     |
| trace enable  | Enables tracing.      |
| trace level   | Sets the trace level. |

# show startup-config

To display the current startup configuration, use the **show startup-config** command in Cisco Unified SIP Proxy EXEC mode.

show startup-config [paged]

## **Syntax Description**

| paged | (Optional) Displays enough output to fill the current viewing screen. |
|-------|-----------------------------------------------------------------------|
|-------|-----------------------------------------------------------------------|

#### **Command Modes**

Cisco Unified SIP Proxy EXEC

#### **Command History**

| Cisco Unified SIP Proxy Version | Modification                 |
|---------------------------------|------------------------------|
| 1.0                             | This command was introduced. |

#### **Usage Guidelines**

This command displays the startup configuration stored in flash memory.

## Examples

The following is sample output for the **show startup-config** command:

```
se-10-1-0-0> show startup-config

! This adds all the platform CLI commands
!
! hostname
hostname se-10-1-0-0
! Domain Name
ip domain-name localdomain
! DNS Servers
ip name-server 10.100.10.130
! Timezone Settings
clock timezone America/Los_Angeles
end
```

| Command              | Description                                                    |
|----------------------|----------------------------------------------------------------|
| copy sftp            | Copies network SFTP server data to another location.           |
| copy running-config  | Copies the running configuration to another location.          |
| copy startup-config  | Copies the startup configuration to another location.          |
| copy tftp            | Copies network TFTP server data to another location.           |
| erase startup-config | Deletes configuration data.                                    |
| show running-config  | Displays the running configuration.                            |
| write                | Copies the running configuration to the startup configuration. |

## show version

To display versions of Cisco Unified SIP Proxy components, use the **show version** command in module EXEC mode.

#### show version

#### **Syntax Description**

This command has no arguments or keywords.

#### **Command Modes**

Module EXEC (>)

## **Command History**

| Cisco Unified SIP Proxy Version | Modification                 |
|---------------------------------|------------------------------|
| 1.0                             | This command was introduced. |

#### **Usage Guidelines**

Use this command to display a list of the installed Cisco Unified SIP Proxy hardware components with their versions and serial numbers.

#### **Examples**

```
se-10-1-0-0> show version
se-10-1-1-20> show version
se-10-1-1-20 uptime is 0 weeks, 0 days, 20 hours, 0 minutes
CPU Model:
                             Intel(R) Celeron(R) M processor
                                                                       1.00GHz
CPU Speed (MHz):
                              1000.192
CPU Cache (KByte):
                              512
BogoMIPS:
                              2002.02
SKU:
                              NME-APPRE-522
Chassis Type:
                              C2821
Chassis Serial:
                              FHK0945F1TA
Module Type:
                              NMF.
Module Serial:
                              FOC10480BFM
UDI Name:
                              Not Available
UDI Description:
                              Not Available
IDE Drive:
                              64MB
                              80.0GB
SATA Drive:
SDRAM (MByte):
                              512
```

Table 14 describes the significant fields shown in the display.

#### Table 14 show version Field Descriptions

| Field             | Description                                                    |
|-------------------|----------------------------------------------------------------|
| CPU Model         | Model of the Cisco Unified SIP Proxy service module CPU.       |
| CPU Speed (MHz)   | CPU speed, in megahertz.                                       |
| CPU Cache (KByte) | Size of the CPU cache, in kilobytes.                           |
| Chassis Type      | Type of chassis of the Cisco Unified SIP Proxy service module. |
| Chassis Serial    | Serial number of the chassis.                                  |

Table 14 show version Field Descriptions (continued)

| Field         | Description                                                      |
|---------------|------------------------------------------------------------------|
| Module Type   | A Cisco Network Module (Cisco NME).                              |
| Module Serial | Serial number of the Cisco Unified SIP Proxy service module.     |
| SATA Drive    | Hard drive on the Cisco Unified SIP Proxy service module.        |
| SKU           | Unique ordering identifier for a Cisco Unified SIP Proxy module. |

| Command       | Description                                                     |
|---------------|-----------------------------------------------------------------|
| show software | Displays the version numbers of the installed Cisco Unified SIP |
|               | Proxy software components.                                      |

# snmp-server community

To set up the community access string to permit access to the Simple Network Management Protocol (SNMP), use the **snmp-server community** command in global configuration mode. To remove the specified community string, use the **no** form of this command.

snmp-server community string [ro | rw]

no snmp-server community string

## **Syntax Description**

| string | Community string that consists of 1 to 32 alphanumeric characters and functions much like a password, permitting access to SNMP. Blank spaces are not permitted in the community string. |
|--------|----------------------------------------------------------------------------------------------------|
|        | Note The @ symbol is used for delimiting the context information.  Avoid using the @ symbol as part of the SNMP community string when configuring this command.                          |
| ro     | (Optional) Specifies read-only access. Authorized management stations can retrieve only MIB objects.                                                                                     |
| rw     | (Optional) Specifies read-write access. Authorized management stations can both retrieve and modify MIB objects.                                                                         |

#### **Command Default**

An SNMP community string permits read-only access to all objects.

#### **Command Modes**

Global configuration (config)

#### **Command History**

| Cisco Unified SIP Proxy Version | Modification                 |
|---------------------------------|------------------------------|
| 8.5.2                           | This command was introduced. |

## **Usage Guidelines**

The no snmp-server command disables all versions of SNMP (SNMPv1, SNMPv2C, SNMPv3).

The first **snmp-server** command that you enter enables all versions of SNMP.

To configure SNMP community strings for the MPLS LDP MIB, use the **snmp-server community** command on the host network management station (NMS).

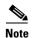

The @ symbol is used as a delimiter between the community string and the context in which it is used. For example, specific VLAN information in BRIDGE-MIB may be polled using community@VLAN\_ID (for example, public@100) where 100 is the VLAN number. Avoid using the @ symbol as part of the SNMP community string when configuring this command.

## **Examples**

The following example shows how to set the read/write community string to newstring:

Router(config)# snmp-server community newstring rw

The following example shows how to remove the community comaccess:

Router(config)# no snmp-server community comaccess

The following example shows how to disable all versions of SNMP:

Router(config)# no snmp-server

| Command            | Description                                                                                           |
|--------------------|----------------------------------------------------------------------------------------------------|
| snmp-server enable | Enables the router to send SNMP notification messages to a designated network management workstation. |
| snmp-server host   | Specifies the targeted recipient of an SNMP notification operation.                                   |

## snmp-server contact

To set the system contact (sysContact) string, use the **snmp-server contact** command in global configuration mode. To remove the system contact information, use the no form of this command.

snmp-server contact text

no snmp-server contact

#### **Syntax DescriptionS**

| text | String that describes the system contact information. |
|------|-------------------------------------------------------|
|------|-------------------------------------------------------|

#### **Command Modes**

Global configuration (config)

## **Command History**

| Cisco Unified SIP Proxy Version | Modification                 |
|---------------------------------|------------------------------|
| 8.5.2                           | This command was introduced. |

## Examples

The following is an example of a system contact string:

Router(config) # snmp-server contact Dial System Operator at beeper # 27345

| Command              | Description                      |
|----------------------|----------------------------------|
| snmp-server location | Sets the system location string. |

# snmp-server enable traps

To enable Simple Network Management Protocol (SNMP) notification types that are available on your system, use the **snmp-server enable traps** command in global configuration mode. To enable a specific trap, follow **snmp-server enable traps** with the command relevant to that trap. To disable all available SNMP notifications, use the no form of this command.

snmp-server enable traps [All | System-State | Server-Group | SG-Element | CPU-Rising | CPU-Falling | License-State | License-Exceeded]

no snmp-server enable traps

#### **Syntax Description**

| All                | Enable all traps.                 |
|--------------------|-----------------------------------|
| System-State       | Enable System state trap.         |
| Server-Group       | Enable System Group trap.         |
| SG-Element         | Enable Server Group Element trap. |
| <b>CPU-Rising</b>  | Enable CPU rising trap.           |
| <b>CPU-Falling</b> | Enable CPU falling trap.          |
| License-State      | Enable License state trap.        |
| License-Exceeded   | Enable License exceeded trap.     |

#### **Defaults**

No notifications controlled by this command are sent.

#### **Command Modes**

Global configuration (config)

## **Command History**

| Cisco Unified SIP Proxy Version | Modification                 |
|---------------------------------|------------------------------|
| 8.5.2                           | This command was introduced. |

#### **Usage Guidelines**

Enabling SNMP trap is a two step process. The first step is to activate the command snmp-server enable traps, followed by the command specific to the required trap (Commands specific to traps include All, System-State, Server-Group, SG-Element, CPU-Rising, CPU-Falling, License-State, and License-Exceeded). The second step is to enable the global command snmp-server enable traps to enable SNMP functionality on Cisco Unified SIP Proxy Release 9.1. Traps are sent to the host only when this global command is enabled.

For example, you can use **snmp-server enable traps All** to activate all traps, and follow it up with the global command **snmp-server enable traps to ensure that the trap is generated and sent to the host.** 

## **Examples**

The following example shows how to enable the router to send all traps to the host specified by the name myhost.cisco.com, using the community string defined as public:

```
Router(config)# snmp-server enable traps
Router(config)# snmp-server host myhost.cisco.com public
```

| Command          | Description                                                                                                    |
|------------------|----------------------------------------------------------------------------------------------------|
| snmp-server host | Specifies whether you want the SNMP notifications sent as traps, the version of SNMP to use, the security level of the notifications (for SNMPv3), and the destination host (recipient) for the notifications. |

# snmp-server host

To specify the recipient of a Simple Network Management Protocol (SNMP) notification operation, use the **snmp-server host** command in global configuration mode. To remove the specified host from the configuration, use the **no** form of this command.

snmp-server host ip-address community-string

no snmp-server host ip-address community-string

#### **Syntax Description**

| ip-address       | IPv4 address or IPv6 address of the SNMP notification host.          |                                                                                                    |
|------------------|----------------------------------------------------------------------|----------------------------------------------------------------------------------------------------|
| community-string | Password-like community string sent with the notification operation. |                                                                                                    |
|                  | Note                                                                 | You can set this string using the <b>snmp-server host</b> command by itself, but we recommend that you define the string using the <b>snmp-server community</b> command prior to using the <b>snmp-server host</b> command. |
|                  | Note                                                                 | The "at" sign (@) is used for delimiting the context information.                                                                                                    |

#### **Command Default**

This command behavior is disabled by default. A recipient is not specified to receive notifications.

#### **Command Modes**

Global configuration (config)

### **Command History**

| Cisco Unified SIP Proxy Version | Modification                 |
|---------------------------------|------------------------------|
| 8.5.2                           | This command was introduced. |

#### **Usage Guidelines**

When you enter this command, the default is to send all notification-type traps to the host.

The **no snmp-server host** command with no keywords disables traps, but not informs, to the host.

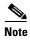

If a community string is not defined using the **snmp-server community** command prior to using this command, the default form of the **snmp-server community** command will automatically be inserted into the configuration. The password (community string) used for this automatic configuration of the **snmp-server community** will be the same as that specified in the **snmp-server host** command. This automatic command insertion and use of passwords is the default behavior for Cisco IOS Release 12.0(3) and later releases.

SNMP notifications can be sent as traps or inform requests. Traps are unreliable because the receiver does not send acknowledgments when it receives traps. The sender cannot determine if the traps were received. However, an SNMP entity that receives an inform request acknowledges the message with an SNMP response protocol data unit (PDU). If the sender never receives the response, the inform request can be sent again. Thus, informs are more likely than traps to reach their intended destination.

Compared to traps, informs consume more resources in the agent and in the network. Unlike a trap, which is discarded as soon as it is sent, an inform request must be held in memory until a response is received or the request times out. Also, traps are sent only once; an inform may be tried several times. The retries increase traffic and contribute to a higher overhead on the network.

If you do not enter an **snmp-server host** command, no notifications are sent. To configure the router to send SNMP notifications, you must enter at least one **snmp-server host** command. If you enter the command with no optional keywords, all trap types are enabled for the host.

To enable multiple hosts, you must issue a separate **snmp-server host** command for each host. You can specify multiple notification types in the command for each host.

When multiple **snmp-server host** commands are given for the same host and kind of notification (trap or inform), each succeeding command overwrites the previous command. Only the last **snmp-server host** command will be in effect. For example, if you enter an **snmp-server host inform** command for a host and then enter another **snmp-server host inform** command for the same host, the second command will replace the first.

The **snmp-server host** command is used in conjunction with the **snmp-server enable** command. Use the **snmp-server enable** command to specify which SNMP notifications are sent globally. For a host to receive most notifications, at least one **snmp-server enable** command and the **snmp-server host** command for that host must be enabled.

#### **Examples**

The following example shows how to enable the router to send all traps to the host 192.30.2.160 using the community string public:

```
Router(config)# snmp-server enable traps
Router(config)# snmp-server host 192.30.2.160 public
```

| Command                  | Description                                     |
|--------------------------|-------------------------------------------------|
| snmp-server enable traps | Enables SNMP notifications (traps and informs). |

# snmp-server location

To set the system location string, use the **snmp-server location** command in global configuration mode. To remove the location string, use the **no** form of this command.

snmp-server location text

no snmp-server location

## **Syntax DescriptionS**

| String that describes the system location information. |
|--------------------------------------------------------|
| String that describes the system location information. |

#### **Command Default**

No system location string is set.

## **Command Modes**

Global configuration

## **Command History**

| Cisco Unified SIP Proxy Version | Modification                 |
|---------------------------------|------------------------------|
| 8.5.2                           | This command was introduced. |

## Examples

The following example shows how to set a system location string:

Router(config)# snmp-server location Building 3/Room 214

| Command             | Description                                  |
|---------------------|----------------------------------------------|
| snmp-server contact | Sets the system contact (sysContact) string. |

# software download

To configure the SFTP server URL where patch files are stored, use the **software download** command in Cisco Unified SIP Proxy Configuration mode.

software download url <url> username <username> password <password>

#### **Syntax Description**

| url <url></url>                | Specifies the SFTP url.                           |
|--------------------------------|---------------------------------------------------|
| username <username></username> | Specifies the username to access the SFTP server. |
| password <password></password> | Specifies the password to access the SFTP server. |

#### **Command Default**

SFTP server details for patch upgrade is not configured.

## **Command Modes**

Cisco Unified SIP Proxy Configuration mode (config)

#### **Command History**

| Cisco Unified SIP Proxy Version | Modification                 |
|---------------------------------|------------------------------|
| 10.2                            | This command was introduced. |

### **Usage Guidelines**

Know the SFTP server url, username, and password before executing this command.

#### **Examples**

The following example configures the SFTP server details:

se-192-168-20-51(config) > software download url sftp://10.64.86.60/test/ username test password testpassword123

| Command          | Description              |
|------------------|--------------------------|
| software upgrade | Installs the patch file. |

# software upgrade

To install the patch file and upgrade Cisco Unified SIP Proxy to a newer patch release version, use **software upgrade** command in offline mode.

#### software upgrade

#### **Syntax Description**

There are no keywords or arguments.

#### **Command Modes**

Module offline (offline)

#### **Command History**

| Cisco Unified SIP Proxy Version | Modification                 |
|---------------------------------|------------------------------|
| 10.2                            | This command was introduced. |

#### **Usage Guidelines**

Configure the SFTP server url, username, and password before executing the **software upgrade** command.

#### **Examples**

The following example upgrades the Cisco Unified SIP Proxy to a newer patch release version.:

se-10-1-0-0# offline
!!!WARNING!!!: If you are going offline t

!!!WARNING!!!: If you are going offline to do a backup, it is recommended that you save the current running configuration using the 'write' command, prior to going to the offline state.

Putting the system offline will disable management interfaces.

Are you sure you want to go offline?[confirm] se-10-1-0-0(offline)# software upgrade

Source filename: vCUSP\_10.2.0\_v1.cop.sha512

File download completed Authenticating patch file...

Patch file authenticated.

Taking backup before upgrade...

Backup completed

Proceeding with patch installation..

Do you wish to continue?[confirm]  ${\bf y}$ 

Please wait while the patch is being installed...

Patch installation is successful. Use 'continue' to bring the system back online se-10-1-0-0 (offline)#

| Command           | Description                                                  |
|-------------------|--------------------------------------------------------------|
| software download | Configures the SFTP server URL where patch files are stored. |

# system monitor

To configure a Java Management Extensions (JMX) monitor user having read-only connection to the virtual Cisco Unified SIP Proxy through the jConsole, use the **system monitor** command in module configuration mode. Use no form of the command to remove a JMX monitor user.

system monitor user < USER> password < PASS>

no system monitor user < USER> password < PASS>

## **Syntax Description**

| user < <i>USER</i> >   | Short user name for logging into the jConsole.                                                                                                    |
|------------------------|----------------------------------------------------------------------------------------------------|
| password <pass></pass> | A case-sensitive character sequence to authenticate the JMX monitor user. The password must contain at least one symbol, one upper-case letter, one lower-case letter and one number. |

#### **Command Modes**

Module configuration (config)

#### **Command History**

| Cisco Unified SIP Proxy Version | Modification                 |
|---------------------------------|------------------------------|
| 10.2                            | This command was introduced. |

## **Usage Guidelines**

You must reload the virtual Cisco Unified SIP Proxy before using the configured username and password through JMX.

#### **Examples**

The following example shows how to configure a JMX monitor user.

se-192-168-20-51(config) > system monitor user john password Testpassword@12

| Command | Description                                  |
|---------|----------------------------------------------|
| reload  | Restarts the Cisco Unified SIP Proxy system. |

To erase, copy, or display the running configuration, use the **write** command in Cisco Unifies SIP Proxy EXEC mode.

## write [erase | memory | terminal]

## **Syntax Description**

| erase    | Erases the running configuration.                                                   |
|----------|-------------------------------------------------------------------------------------|
| memory   | Writes the running configuration to the startup configuration. This is the default. |
| terminal | Displays the running configuration.                                                 |

Defaults

No default behavior or values.

**Command Default** 

None

**Command Modes** 

Cisco Unified SIP Proxy EXEC (cusp)

## **Command History**

| Cisco Unified SIP Proxy Version | Modification                 |
|---------------------------------|------------------------------|
| 1.0                             | This command was introduced. |

## **Usage Guidelines**

Use the **write** or **write memory** command as a shortcut for the **copy running-config startup-config** command.

| Command              | Description                                 |
|----------------------|---------------------------------------------|
| erase startup-config | Deletes the current start up configuration. |